### **МІНІСТЕРСТВО ОСВІТИ І НАУКИ УКРАЇНИ**

### **ЛЬВІВСЬКИЙ НАЦІОНАЛЬНИЙ УНІВЕРСИТЕТ ПРИРОДОКОРИСТУВАННЯ**

**ФАКУЛЬТЕТ МЕХАНІКИ, ЕНЕРГЕТИКИ ТА ІНФОРМАЦІНИХ ТЕХНОЛОГІЙ**

### **КАФЕДРА ІНФОРМАЦІЙНИХ ТЕХНОЛОГІЙ**

# КВАЛІФІКАЦІЙНА РОБОТА

першого (бакалаврського) рівня вищої освіти

на тему: **"Розробка веб-сайту для онлайн замовлень їжі із застосуванням PHP-шаблонізатора Twig"**

> Виконав: студент гр. Іт-22сп\_ Спеціальності 126 – «Інформаційні системи та технології»\_\_\_\_\_\_\_\_\_\_\_\_\_\_\_\_\_\_\_\_\_\_\_\_\_\_\_\_\_\_\_\_

> > (шифр і назва)

 Ткачишин Мар'ян Володимирович \_\_\_\_\_\_\_ (Прізвище та ініціали)

Керівник: к.т.н., доц. Луб П.М. (Прізвище та ініціали)

Рецензенти:

(Прізвище та ініціали)

 $\frac{1}{2}$  ,  $\frac{1}{2}$  ,  $\frac{1$ (Прізвище та ініціали)

**ДУБЛЯНИ-2023**

### МІНІСТЕРСТВО ОСВІТИ І НАУКИ УКРАЇНИ ЛЬВІВСЬКИЙ НАЦІОНАЛЬНИЙ УНІВЕРСИТЕТ ПРИРОДОКОРИСТУВАННЯ

### ФАКУЛЬТЕТ МЕХАНІКИ, ЕНЕРГЕТИКИ ТА ІНФОРМАЦІЙНИХ ТЕХНОЛОГІЙ КАФЕДРА ІНФОРМАЦІЙНИХ ТЕХНОЛОГІЙ

Перший (бакалаврський) рівень вищої освіти

126 – «Інформаційні системи та технології»

 "ЗАТВЕРДЖУЮ" Завідувач кафедри д.т.н., проф. А.М. Тригуба  $2023$  p.

# **ЗАВДАННЯ**

на кваліфікаційну роботу студенту

\_\_\_\_\_\_\_\_\_\_\_\_\_\_\_\_\_\_\_\_\_\_\_\_\_\_\_\_\_\_\_\_\_\_\_\_\_\_\_\_\_\_\_\_\_\_\_\_\_\_\_\_\_\_\_\_\_\_\_\_ Ткачишин Мар'ян Володимирович

1. Тема роботи: «Розробка веб-сайту для онлайн замовлень їжі із застосуванням PHP-шаблонізатора Twig» ————————————————————

Керівник роботи Луб Павло Миронович, к.т.н., доцент Затверджені наказом по університету 30.12.2022 року № 453/к-с.

2. Строк подання студентом роботи 10.06.2023 р.

3. Початкові дані до роботи: 1. Вимоги до побудови веб-сайтів.

2. Науково-технічна і довідкова література. 3. Засоби створення та структура веб-сайту. 4. Методика використання PHP-шаблонізаторів. При політичних активник

4. Зміст розрахунково-пояснювальної записки:

- *1. Аналіз інформаційних ресурсів закладів харчування.*
- *2. Постановка задачі створення веб-сайту.*
- *3. Проектування інтернет сайту.*
- *4. Практичне використання.*
- *5. Охорона праці та безпека в надзвичайних ситуаціях.*
- *6. Висновки*
- *7. Бібліографічний список.*
- 8. Додатки

## 5. Перелік презентаційного матеріалу : \_\_\_\_\_\_\_\_\_\_\_\_\_\_\_\_\_\_\_\_\_\_\_\_\_\_\_\_\_\_\_\_\_

### 6. Консультанти з розділів:

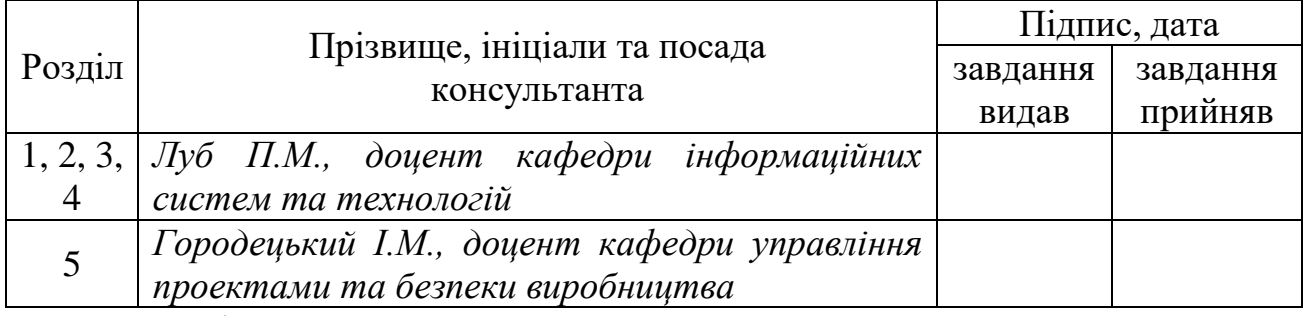

\_\_\_\_\_\_\_\_\_\_\_\_\_\_\_\_\_\_\_\_\_\_\_\_\_\_\_\_\_\_\_\_\_\_\_\_\_\_\_\_\_\_\_\_\_\_\_\_\_\_\_\_\_\_\_\_\_\_\_\_\_\_\_\_\_\_\_ \_\_\_\_\_\_\_\_\_\_\_\_\_\_\_\_\_\_\_\_\_\_\_\_\_\_\_\_\_\_\_\_\_\_\_\_\_\_\_\_\_\_\_\_\_\_\_\_\_\_\_\_\_\_\_\_\_\_\_\_\_\_\_\_\_\_\_

\_\_\_\_\_\_\_\_\_\_\_\_\_\_\_\_\_\_\_\_\_\_\_\_\_\_\_\_\_\_\_\_\_\_\_\_\_\_\_\_\_\_\_\_\_\_\_\_\_\_\_\_\_\_\_\_\_\_\_\_\_\_\_\_\_\_\_

7. Дата видачі завдання 30.12.2022 р.

### *КАЛЕНДАРНИЙ ПЛАН*

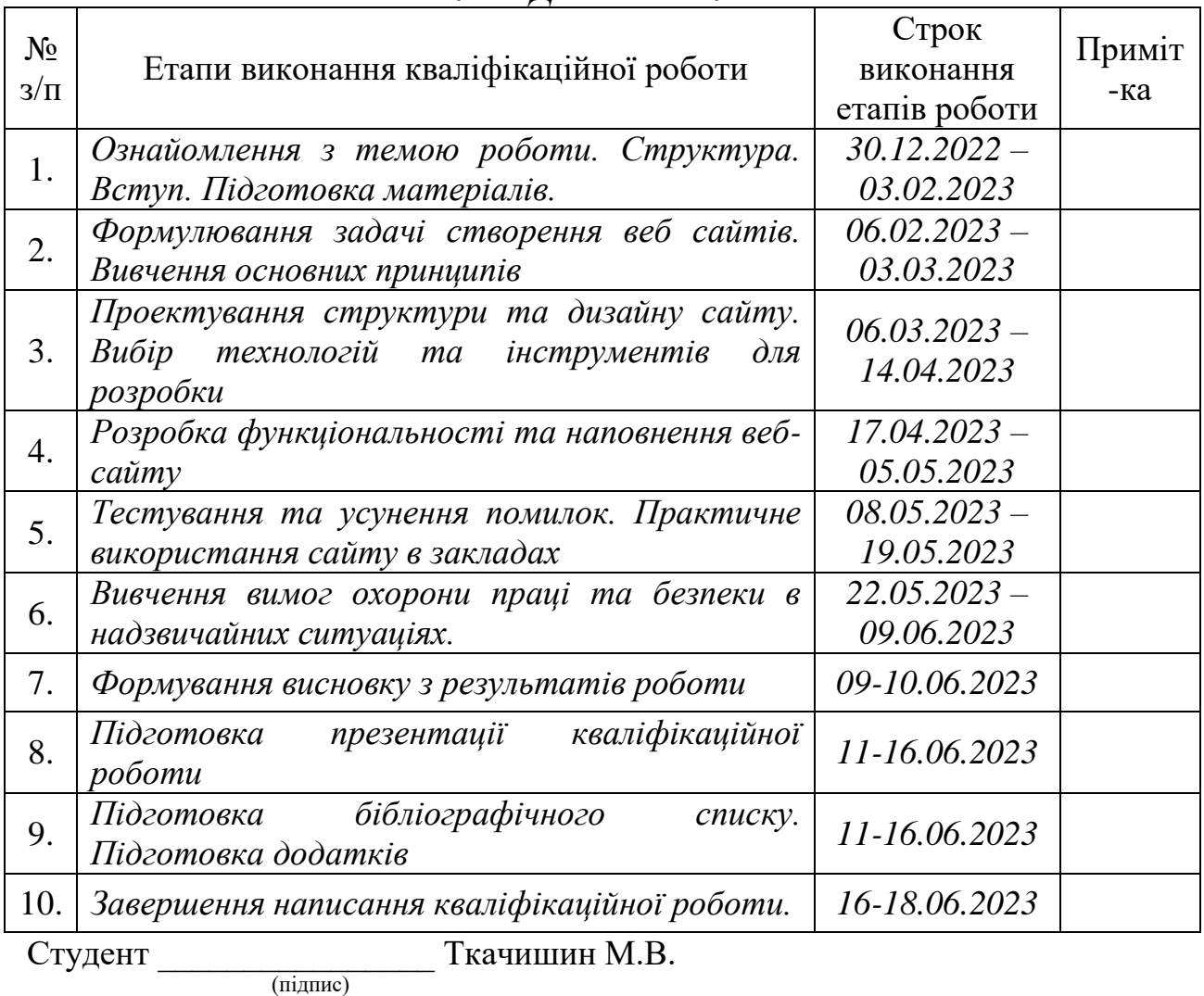

Керівник роботи\_\_\_\_\_\_\_\_\_\_\_\_\_\_\_\_ Луб П.М. (підпис)

Кваліфікаціна робота: 73 с. текст. част., 20 рис., 1 табл., 15 слайдів, 25 джерел.

Розробка веб-сайту для онлайн замовлень їжі із застосуванням PHPшаблонізатора Twig. Ткачишин М.В. Кафедра ІТ. – Дубляни, Львівський НУП, 2023.

Проведено аналіз конкурентів. Розглянуто дизайн, функціональні можливості, швидкодія, зручність використання та інші аналогічних сервісів.

Описано технології, які забезпечили реалізацію проекту. Розглянуто переваги цих технологій, а також їх відповідність поставленим завданням. Обрано набір інструментів для реалізації функціональності сайту і досягнення результату.

Розроблено дизайн та створення логічної структури веб-сайту. Реалізовано функціонал із включенням необхідних модулів, функцій та інструментів. Веб-сайт розгорнуто на веб-сервері та перевірено наявність помилок і сумісність з різними браузерами.

Виправлено помилки, оптимізовано швидкодію, додано нові функції та забезпечення безперебійної роботи сайту.

Запропоновано заходи щодо охорони праці та безпеки в надзвичайних ситуаціях.

Ключові слова: веб-сайт, розробка, PHP-шаблонізатор, Twig, онлайн-замовлення їжі, сервіс, ефективність.ф

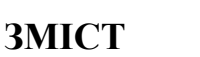

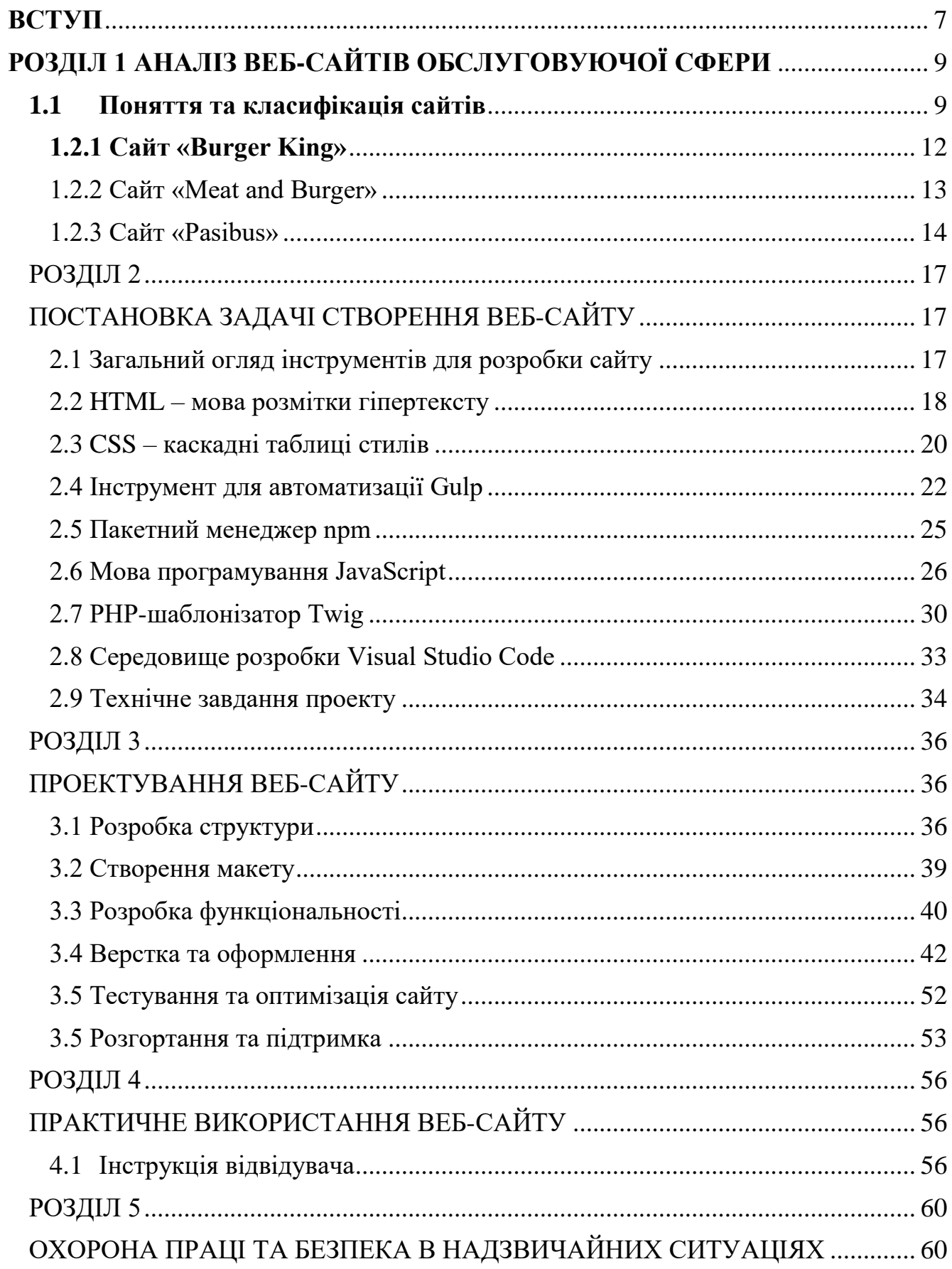

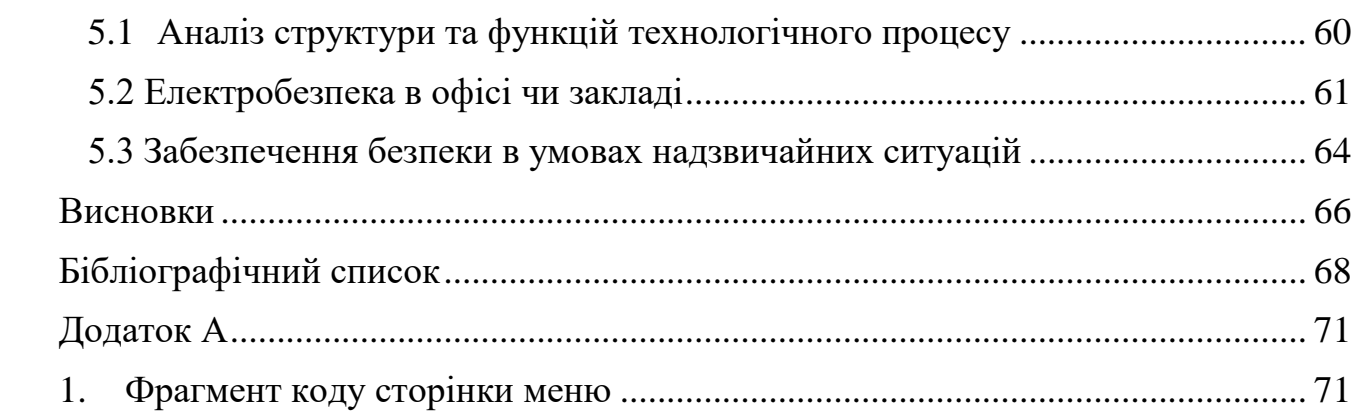

 $\overline{6}$ 

#### **ВСТУП**

<span id="page-6-0"></span>Ресторанна індустрія наразі є однією з найперспективніших галузей, що розвиваються. Успіх будь-якого бізнесу, в тому числі й ресторанного, залежить від різних факторів. Управління рестораном - це складний процес, який включає в себе контроль бухгалтерських процедур, моніторинг поведінки персоналу, аналіз транзакцій, відстеження запасів, визначення собівартості страв та інгредієнтів, управління простроченими продуктами, забезпечення дотримання санітарних і технологічних норм. Автоматизація цих процесів має вирішальне значення через велику кількість деталей. Переваги автоматизації операцій у всіх закладах харчування очевидні не тільки для власників, а й для клієнтів. Автоматизація дозволяє пришвидшити оплату рахунків, запровадити ефективні системи знижок для зареєстрованих клієнтів, оптимізувати управління чергою та забезпечити наявність меню з усіма необхідними інгредієнтами. У сучасну цифрову епоху реклама в Інтернеті стає все більш актуальною, оскільки кількість користувачів Інтернету продовжує зростати. Добре організований і привабливий веб-сайт може значно збільшити кількість відвідувачів ресторану. Інтернет-реклама є економічно вигідною і дає можливість оперативно оновлювати або змінювати інформацію. Вона також дозволяє отримувати відгуки від клієнтів та проводити опитування, що дає змогу ресторану покращити якість їжі, обслуговування та загальний клієнтський досвід. Важливо відзначити, що надійний сайт з меню слугує цінним інструментом для підтримки позитивного іміджу закладу.

**Мета роботи** – розробка сайту з меню закладу для автоматизації роботи ресторану.

**Об'єкт роботи** – процес взаємодії відвідувачів ресторану зі сайтом, технологія розробки із PHP-шаблонізатором Twig.

**Предмет роботи**: показники відвідуваності сайту та продажу замовлень, функціонал для перегляду меню, замовлення страв та іншої взаємодії з рестораном через Інтернет.

Виходячи з мети, об'єкту та предмету дослідження, можна визначити такі завдання:

1 Дослідити предметну область: вивчити особливості ресторанного бізнесу, проаналізувати потреби та вимоги відвідувачів ресторану.

2 Здійснити аналіз існуючих програмних рішень даної галузі: вивчити наявні програмні рішення для роботи сайтів-ресторанів, оцінити їх функціональні можливості та придатність для використання у конкретному ресторані.

3 Розробити технічне завдання: на основі отриманої інформації сформулювати вимоги до сайту, визначити необхідний функціонал, архітектуру системи та інші технічні деталі.

4 Спроектувати розробку програмного забезпечення: створити детальний план розробки системи, включаючи вибір технологій.

5 Розробити інструкцію відвідувача: підготувати документацію для відвідувачів ресторану, яка пояснює принци, надає інструкції щодо використання веб-сайту з меню та інших функціональних можливостей.

#### **РОЗДІЛ 1**

### **АНАЛІЗ ВЕБ-САЙТІВ ОБСЛУГОВУЮЧОЇ СФЕРИ**

### <span id="page-8-1"></span><span id="page-8-0"></span>**1.1 Поняття та класифікація сайтів**

Існує кілька загальних типів сайтів, які можна зустріти в Інтернеті: соціальні мережі, інформаційні веб-сайти та комбіновані веб-сайти, бізнес-сайти, веб-сервіси.

Представницький веб-сайт, також відомий як веб-сайт-візитка, пропонує розширені функціональні можливості, такі як детальний опис послуг, портфоліо, огляди та форми зворотного зв'язку [19].

Корпоративний веб-сайт надає вичерпну інформацію про компанію, її послуги/продукти та події. Він виходить за рамки сайту-візитки, пропонуючи повну інформацію і часто включає різні інструменти для управління контентом (пошук і фільтри, календарі подій, фотогалереї, корпоративні блоги, форуми). Він може бути інтегрований з внутрішніми інформаційними системами, такими як КІС, CRM та обліковими системами, і може мати закриті розділи для певних груп користувачів, таких як співробітники, дилери або підрядники.

Соціальна мережа призначена для створення онлайн-спільнот людей зі схожими інтересами та видами діяльності, полегшуючи спілкування за допомогою внутрішніх повідомлень або систем миттєвого обміну повідомленнями.

Комерційні веб-сайти безпосередньо пов'язані з діловою діяльністю. Їх можна поділити на веб-сайти, що сприяють продажам для офлайн-бізнесу (незалежно від Інтернету), і веб-сайти, орієнтовані на онлайн-комерцію, наприклад, інтернет-магазини.

Сайт-візитка зазвичай складається з п'яти-десяти сторінок і містить загальну інформацію про власника сайту, включаючи його діяльність, реквізити та контактну інформацію. По суті, він слугує розширеною візитною карткою для

підприємців або організацій. Основною цільовою аудиторією комерційних сайтів є існуючі та потенційні клієнти. Залежно від сфери діяльності та наповнення, комерційні сайти можуть мати різні форми:

Інтернет-магазин має каталог товарів, який дозволяє користувачам вибирати і замовляти товари безпосередньо на сайті. Зазвичай він включає в себе можливість розміщення онлайн-замовлень і часто включає функцію "кошик" для замовлення декількох товарів одночасно.

Промо-сайт створюється для демонстрації конкретних продуктів або брендів в рамках ширшої маркетингової програми. Він містить детальний опис технічних характеристик, переваг продукту, а також інформацію про акції та знижки.

Бізнес-портал зазвичай належить великим компаніям з різноманітною діяльністю. Він складається з великої кількості сторінок і охоплює широкий спектр тем. Однією з відмінних рис є надання користувачам різноманітних послуг, таких як електронна пошта, форуми та чат.

Некомерційні веб-сайти зазвичай пропонують користувачам різноманітну інформацію (інформаційні сайти) або онлайн-сервіси (веб-сервіси). Персональні сторінки, також відомі як домашні сторінки, дозволяють користувачам ділитися самостійно відредагованою інформацією про себе, зокрема фотографіями та іншим контентом. Однак останнім часом персональні сторінки значною мірою були замінені блогами та соціальними мережами. Прикладами персональних сторінок є численні веб-сайти, створені шанувальниками певних письменників, фільмів чи музичних гуртів [19].

Сервіси для ведення блогів надають окремим особам платформи для створення та ведення блогів, уможливлюючи колективне ведення блогів (спільноти) та зручне взаємне читання. Термін "блог" походить від "веб-журнал", що по суті означає публічний онлайн-щоденник. Сьогодні блоги слугують широкому спектру цілей - від особистих щоденних роздумів, якими можна поділитися з вузьким колом друзів, до політичних платформ, що охоплюють тисячі людей.

Сервіси для зберігання фотографій пропонують користувачам безкоштовний хостинг для їхніх фотографій, а також інструменти для їхньої організації та категоризації.

Сервіси для зберігання та трансляції відео дозволяють користувачам завантажувати свої відео, які може переглянути будь-хто. Крім того, ці сервіси пропонують можливість вбудовувати відеоконтент на інші веб-сайти. YouTube.com є найпопулярнішою платформою для розміщення та обміну відеофайлами.

Я погоджуюсь, що багато з вище перерахованих сайтів на якийсь спосіб займаються заробітком, через розміщення реклами або надання платних послуг користувачам. Однак, вони були створені спочатку не для прибутку, а для задоволення потреб користувачів, тому їх можна вважати некомерційними. Але в таких випадках границя між комерційними і некомерційними сайтами стає дещо нечіткою, і багато з цих сайтів можна назвати "умовно некомерційними".

Тому класифікація сайтів є складною і неоднозначною. Критерії класифікації можуть визначатися по-різному, і іноді важко визначити, до якої категорії належить певний сайт. Проте така класифікація допомагає орієнтуватися в безлічі ресурсів Інтернету. Хоча зовнішній вигляд кожного сайту є унікальним, усі сайти мають спільні функціональні елементи.

### **1.2 Аналіз аналогів веб-закладів з харчуванням**

Метою роботи над цим розділом є аналіз функціоналу декількох популярних web-сервісів у сфері створення меню для закладів громадського харчування. Цей розділ описує загальні принципи роботи обраних додатків. Для аналізу було обрано декілька сайтів зі схожою тематикою і призначенням.

### <span id="page-11-0"></span>**1.2.1 Сайт «Burger King»**

Сайт є офіційним веб-ресурсом популярного ресторану швидкого харчування "Burger King" в Польщі. Заклад має яскравий і впізнаваний дизайн, з використанням характерних корпоративних кольорів - червоного, жовтого та білого. Дизайн відображає бренд "Burger King" і створює енергійну та дружню атмосферу. Сайт має зручну навігаційну структуру, що дозволяє легко знайти потрібну інформацію. Навігаційне меню розташоване вгорі сторінки та містить розділи, такі як "Меню", "Акції", "Наша історія" та інші. На сайті доступне повне онлайн-меню "Burger King", де представлені різноманітні бургери, снеки, напої та інші страви. Кожна позиція меню супроводжується описом, фотографією та ціною. Також, можливість додати певні опції до замовлення, такі як додаткові інгредієнти або зміна порційного розміру.

Сайт "Burger King" пропонує ряд додаткових функцій для зручності відвідувачів. Серед них можна виділити можливість замовити їжу онлайн з можливістю доставки або самовивозу. Також, є опція зареєструватись на сайті та отримувати спеціальні пропозиції та знижки. На сайті є розділ, присвячений історії компанії "Burger King", де можна дізнатися більше про їхні цінності, філософію та досягнення.

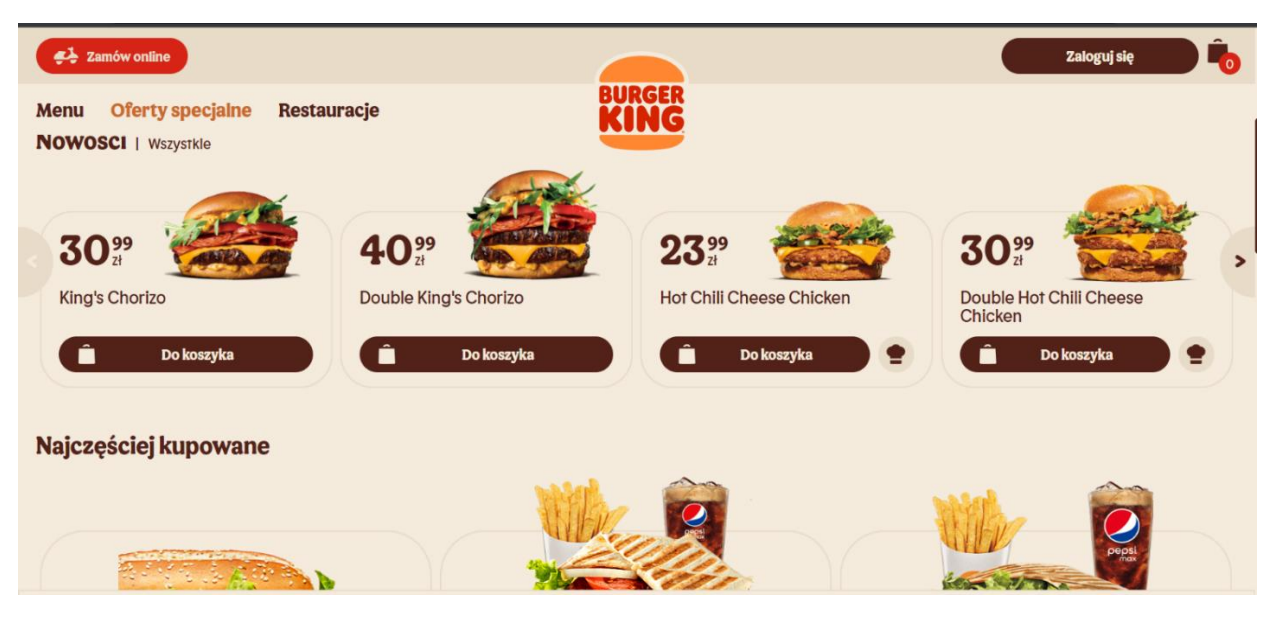

Рисунок 1.1 – Сторінка меню Burger King

Загалом, сайт "Burger King" пропонує відвідувачам зручний спосіб ознайомитися з їхнім меню, акціями та послугами. Він надає можливість замовити їжу онлайн і зручно організувати свій візит до ресторану.

### <span id="page-12-0"></span>**1.2.2 Сайт «Meat and Burger»**

Сайт «Meat and Burger» має сучасний та стильний дизайн. Він використовує темну колірну палітру, що створює елегантну та привабливу атмосферу. Дизайн сайту підкреслює концепцію м'яса та бургерів, які є основою ресторану. Сайт має зручну навігаційну структуру, що дозволяє легко знайти інформацію. Головне меню розташоване вгорі сторінки, а на головній сторінці є швидкий доступ до основних розділів, таких як «Меню», «Про нас», «Контакти» та інші. Сайт надає доступ до повного онлайн-меню «Meat and Burger». Тут представлені різноманітні види бургерів, снеки, страви з м'яса та інші страви. Кожне блюдо супроводжується фотографією, описом та ціною.

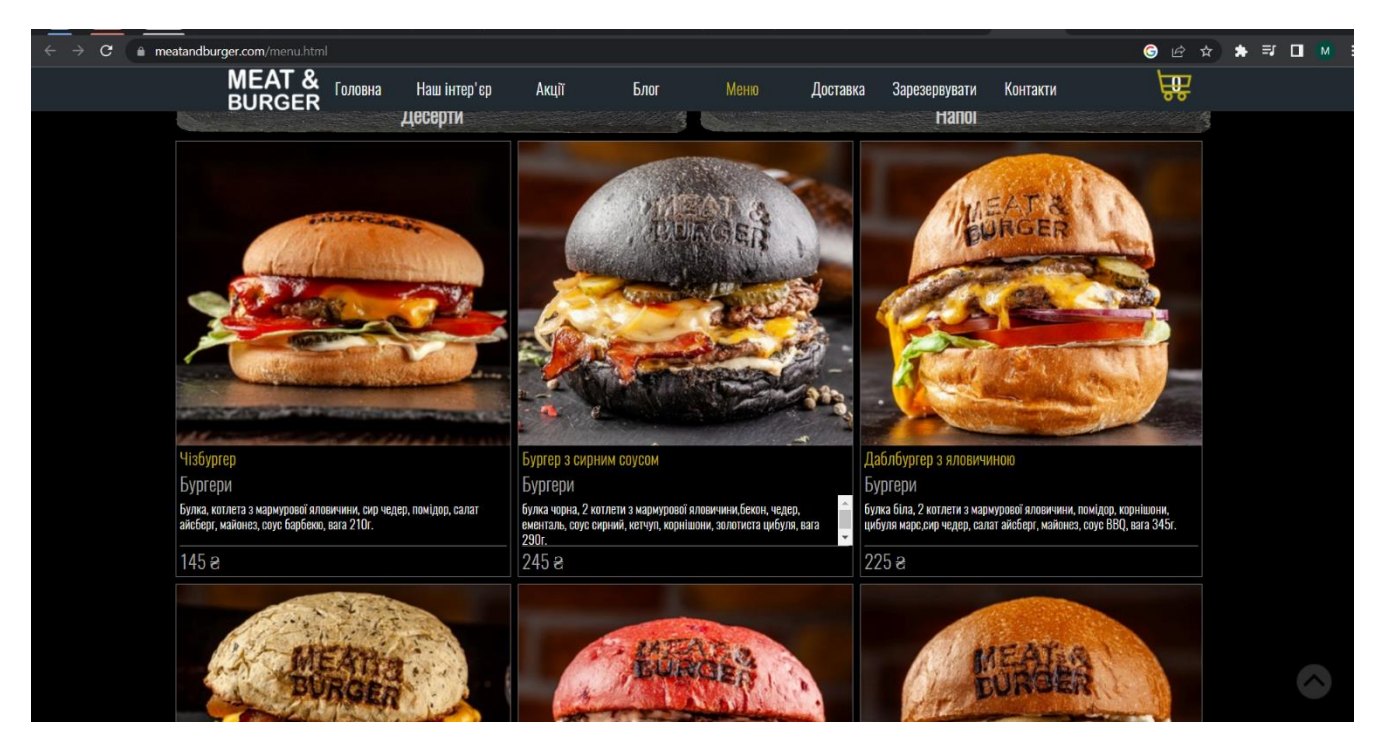

Рисунок 1.2 – Головна сторінка сайту Meat and Burger

Сайт містить інформацію про ресторан «Meat and Burger». Ви можете дізнатися більше про їхню концепцію, якість продуктів, команду та стиль обслуговування. Також є розділ з відгуками клієнтів. На сайті надано контактну інформацію ресторану, включаючи адресу, номер телефону та електронну пошту. Крім того, можна скористатися формою зворотного зв'язку для зручності клієнтів. Сайт «Meat and Burger» надає можливість ознайомитися з різноманітним меню ресторану, дізнатися більше про його концепцію та зв'язатися з ними для замовлення або отримання додаткової інформації.

#### <span id="page-13-0"></span>**1.2.3 Сайт «Pasibus»**

Сучасний та привабливий дизайн. Його кольорова схема створює енергійну та жваву атмосферу. Дизайн сайту чітко передає концепцію ресторану, яка зосереджена на бургерах. Навігація на сайті здійснюється за допомогою горизонтального меню, яке містить розділи, такі як «Бургери», «Напої», «Акції» та інші. Навігаційні елементи зручно розташовані вгорі сторінки, що полегшує пошук потрібної інформації. Сайт «Pasibus» пропонує повне онлайн-меню з бургерами, їхніми складовими та цінами. Ви можете переглянути різні види бургерів, включаючи вегетаріанські та веганські варіанти. Кожен бургер супроводжується фотографією та описом.

Сайт надає детальну інформацію про ресторан «Pasibus». Ви можете дізнатися більше про їхню філософію, якість продуктів, походження інгредієнтів та підхід до готування. Також є інформація про розділи меню, які не стосуються бургерів, наприклад, напої. Сайт містить контактну інформацію ресторану, включаючи адресу, номер телефону та посилання на соціальні мережі. Також є можливість зв'язатися з рестораном за допомогою онлайн-форми зворотного зв'язку.

Сайт «Pasibus» надає можливість ознайомитися з різноманітним асортиментом бургерів, дізнатися більше про ресторан та способи зв'язку з ними для замовлення та отримання додаткової інформації.

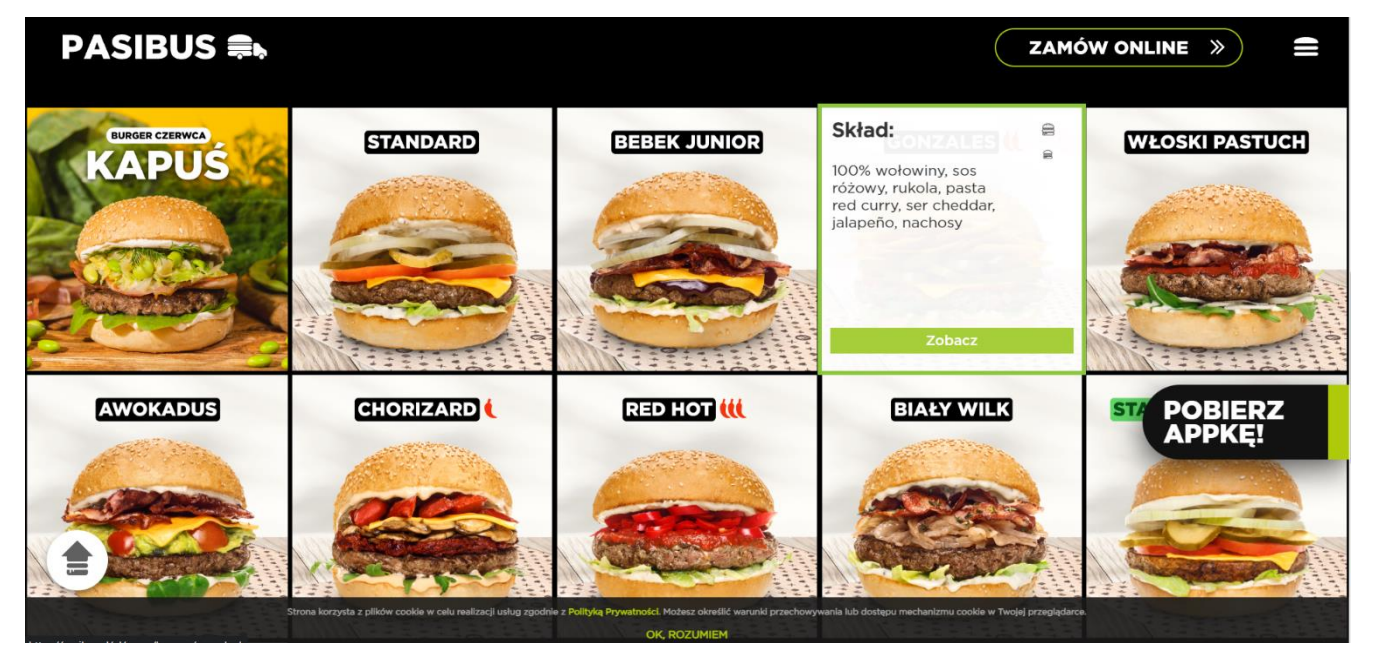

Рисунок 1.3 – Сторінка меню сайту Pasibus

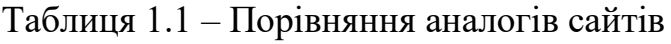

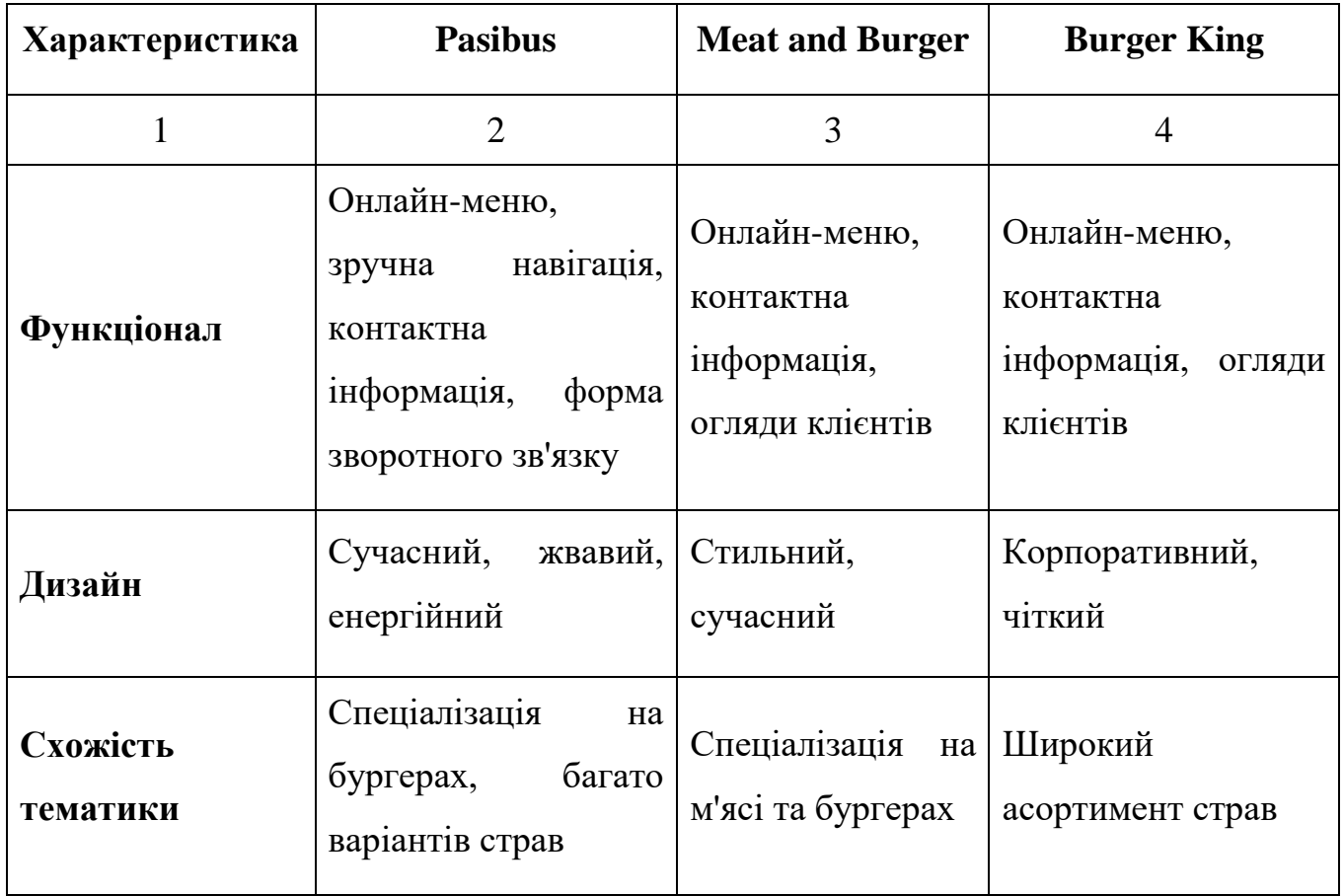

*Продовження табл. 1.1*

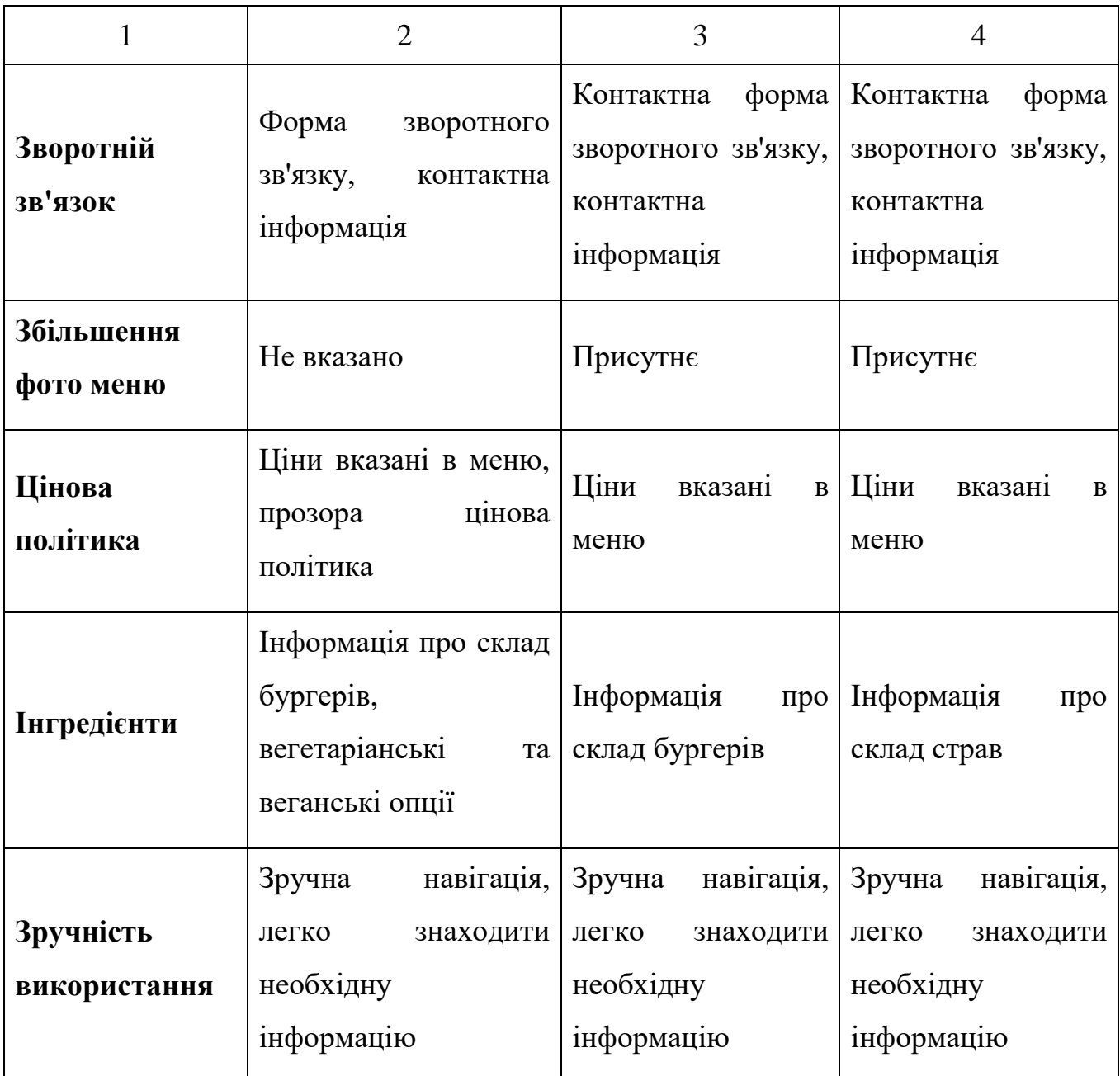

Отже, проаналізувавши сайти зі схожою тематикою і призначенням було вирішено розробити сайт який не матиме недоліків виявлених на сайтах представлених в таблиці. Дана розробка матиме всі переваги даних сайтів, а також матиме унікальний дизайн та зручний інтерфейс.

### **РОЗДІЛ 2**

### <span id="page-16-1"></span><span id="page-16-0"></span>**ПОСТАНОВКА ЗАДАЧІ СТВОРЕННЯ ВЕБ-САЙТУ**

### <span id="page-16-2"></span>**2.1 Загальний огляд інструментів для розробки сайту**

У цьому розділі будуть розглянуті основні типи інструментів та їх функціонал, що допомагає розробникам створювати і налаштовувати веб-проекти.

Один з основних інструментів для розробки веб-сайтів - це текстовий редактор або інтегроване середовище розробки (IDE). Вони дозволяють розробникам створювати і редагувати веб-код, такий як HTML, CSS і JavaScript. Деякі популярні текстові редактори для розробки веб-сайтів включають Sublime Text, Visual Studio Code, Atom і Notepad++.

Для організації файлів і керування версіями розробникам можуть бути корисні системи керування версіями, такі як Git. Git дозволяє зберігати копії різних версій файлів, спільно працювати над проектом з іншими розробниками та відстежувати зміни, що були внесені в код.

Для стилізації веб-сайту і надання йому зовнішнього вигляду використовуються каскадні таблиці стилів (CSS). Існують різні інструменти для редагування CSS, включаючи редактори, які надають зручний інтерфейс для зміни стилів, і фреймворки, які надають готові набори стилів і компонентів.

Окрім того, для програмування функціональності веб-сайту використовуються мови програмування, такі як JavaScript, PHP, Python та інші. Ці мови мають свої інструменти розробки, включаючи середовища виконання, компілятори та бібліотеки [21].

В даний час перед web-розробником ставиться безліч різних завдань – від створення інтерактивних розважальних сайтів до серйозних бізнес проектів, які потребують підвищеної надійності і безпеки від несанкціонованого доступу. Для їх реалізації потрібні правильно підібрані інструменти – мови програмування,

фреймворки або, що стають все більш актуальними, системи управління контентом. Сьогодні доступно багато мов програмування.

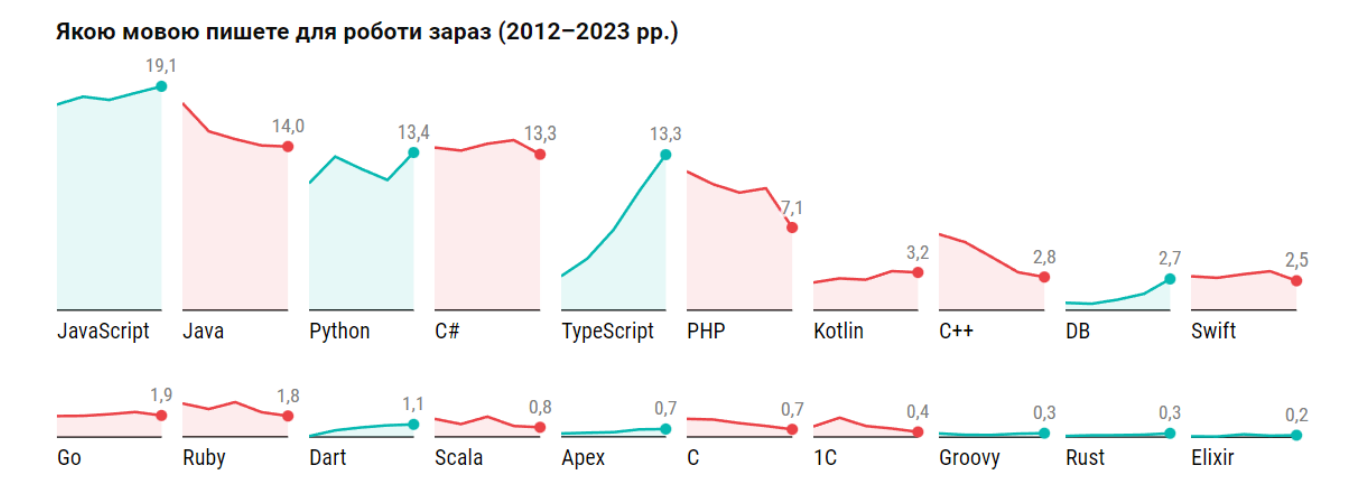

Рисунок 2.1 – Найпопулярніші мови 2023

Перевага кожної із них може бути виражена лише в контексті завдання. Вибір мови залежить від того, які знання має програміст та чи достатньо їх для реалізації проекту [22].

### <span id="page-17-0"></span>**2.2 HTML – мова розмітки гіпертексту**

HTML (Hypertext Markup Language) - це мова розмітки гіпертексту, яка використовується для створення веб-сторінок. Вона визначає структуру та семантику контенту на сторінці, що дозволяє браузерам правильно інтерпретувати та відображати цей контент для користувачів.

Основні поняття HTML:

1 Теги: HTML складається з тегів, які визначають різні елементи на сторінці. Кожен тег має відкриваючий та закриваючий тег, які обмежують контент, що міститься в них.

2 Структура: HTML використовує структуру з вкладеними елементами. Найвищий рівень структури - елемент <html>, який охоплює всі інші елементи сторінки, такі як <head> та <br/>body>.

3 Елементи: HTML має широкий набір елементів для розмітки різних типів контенту. Наприклад, <h1>-<h6> використовуються для заголовків різних рівнів, <p> - для абзаців тексту, <img> - для вставки зображень і так далі.

4 Атрибути: Елементи HTML можуть мати атрибути, які надають додаткову інформацію про ці елементи. Наприклад, атрибут src використовується в елементі <img> для вказівки шляху до зображення.

5 Гіперпосилання: HTML дозволяє створювати гіперпосилання за допомогою елемента <a>. Це дозволяє створювати взаємозв'язки між різними сторінками та ресурсами в Інтернеті.

6 Форми: HTML надає можливість створювати форми для збору даних від користувачів. Елементи, такі як <input>, <select>, <textarea>, використовуються для створення полів введення, вибору та текстових областей.

7 Семантика: HTML також пропонує семантичні елементи, які надають додаткову інформацію про зміст сторінки. Наприклад, <header>, <nav>, <main>, <article>, <footer> - це елементи, які вказують на різні частини сторінки.

Загальна структура базового HTML-документа включає наступні елементи:

```
<!DOCTYPE html>

<head>
   <meta charset="UTF-8">
   <title>Назва сторінки</title>
</head>
<body>
   <!-- Зміст сторінки тут -->
</body>
</html>
```
HTML є основою веб-розробки і використовується разом з CSS (Cascading Style Sheets) та JavaScript для створення багатофункціональних веб-додатків. Розуміння HTML є важливим для створення веб-сторінок з належною структурою та семантикою, що сприяє успіху у веб-розробці [3].

#### <span id="page-19-0"></span>**2.3 CSS – каскадні таблиці стилів**

CSS (Cascading Style Sheets – каскадні таблиці стилів) – це мова, яка використовується для визначення візуального представлення та форматування веб-сторінок. Вона дозволяє розробникам визначати положення, колір, шрифт, фон та інші властивості HTML-елементів на сторінці.

Ключовою концепцією CSS є її каскадна природа. Це означає, що стилі можна застосовувати на різних рівнях, наприклад, у розмітці сторінки, в окремих файлах стилів або безпосередньо в елементах HTML. Правила пріоритету використовуються для визначення того, які стилі мають перевагу, коли на елементи впливають декілька правил. CSS пропонує широкий спектр властивостей і селекторів, які забезпечують точний контроль над зовнішнім виглядом елементів. За допомогою CSS розробники можуть змінювати розмір, колір, шрифт, межі, фон, позиціонування тощо. Це дозволяє створювати стильні та візуально привабливі веб-сторінки, забезпечуючи при цьому узгодженість на різних пристроях і браузерах [2].

CSS відіграє невід'ємну роль у веб-розробці і використовується разом з HTML та JavaScript для створення динамічних та інтерактивних веб-сторінок. Він дає змогу розробникам керувати візуальними аспектами сторінок, покращувати естетику та користувацький досвід. За допомогою CSS розробники можуть створювати інтерфейси, які відповідають бренду, дизайну та фірмовому стилю веб-сайту або програми. Змінивши один файл стилів, можна легко змінити весь зовнішній вигляд веб-сайту, що спрощує процес внесення оновлень і модифікацій.

Крім того, CSS дозволяє створювати адаптивні та адаптивні веб-дизайни, які можуть без проблем відображатися на різних пристроях та екранах. Медіазапити та гнучкі властивості CSS дозволяють налаштовувати розміщення та розмір елементів для оптимізації перегляду на мобільних пристроях, планшетах та великих моніторах.

CSS також сприяє підвищенню доступності та семантики веб-сторінок. Призначаючи класи та ідентифікатори елементам HTML, розробники можуть застосовувати певні стилі до різних елементів, покращуючи розуміння структури сторінки та підвищуючи доступність для користувачів з обмеженими можливостями.

Таким чином, CSS дозволяє розробникам створювати візуально привабливі, функціональні та зручні для користувача веб-сайти і додатки. Її використання суттєво впливає на зовнішній вигляд, користувацький досвід і взаємодію з відвідувачами. Впровадження CSS є важливим кроком на шляху до професійної та сучасної веб-розробки.

SCSS (Sassy CSS) і Sass (Syntactically Awesome StyleSheets) - це мови сценаріїв препроцесора, які використовуються для створення таблиць стилів CSS. Вони надають додаткові можливості та покращення у порівнянні з традиційним CSS, роблячи процес написання та підтримки таблиць стилів більш ефективним та гнучким [2].

І SCSS, і Sass використовують підмножину синтаксису CSS, а це означає, що коректний код CSS також є коректним кодом SCSS/Sass. Однак, вони вводять нові можливості, такі як змінні, вкладеність, міксини, успадкування та функції, що дозволяє створювати більш модульні та багаторазові таблиці стилів.

Основні відмінності між SCSS та Sass пов'язані з синтаксисом. SCSS використовує синтаксис, схожий на CSS, з фігурними дужками та крапкою з комою, що полегшує перехід на SCSS для розробників, які вже знайомі з CSS. З іншого боку, Sass використовує більш лаконічний синтаксис, заснований на відступах, без фігурних дужок і крапки з комою, який деякі розробники вважають більш читабельним і елегантним.

І в SCSS, і в Sass код обробляється препроцесором, який компілює код SCSS/Sass у стандартний CSS, зрозумілий веб-браузерам. Це дозволяє розробникам писати складні таблиці стилів з розширеними можливостями, а потім генерувати оптимізовані CSS-файли для виробничого використання [7].

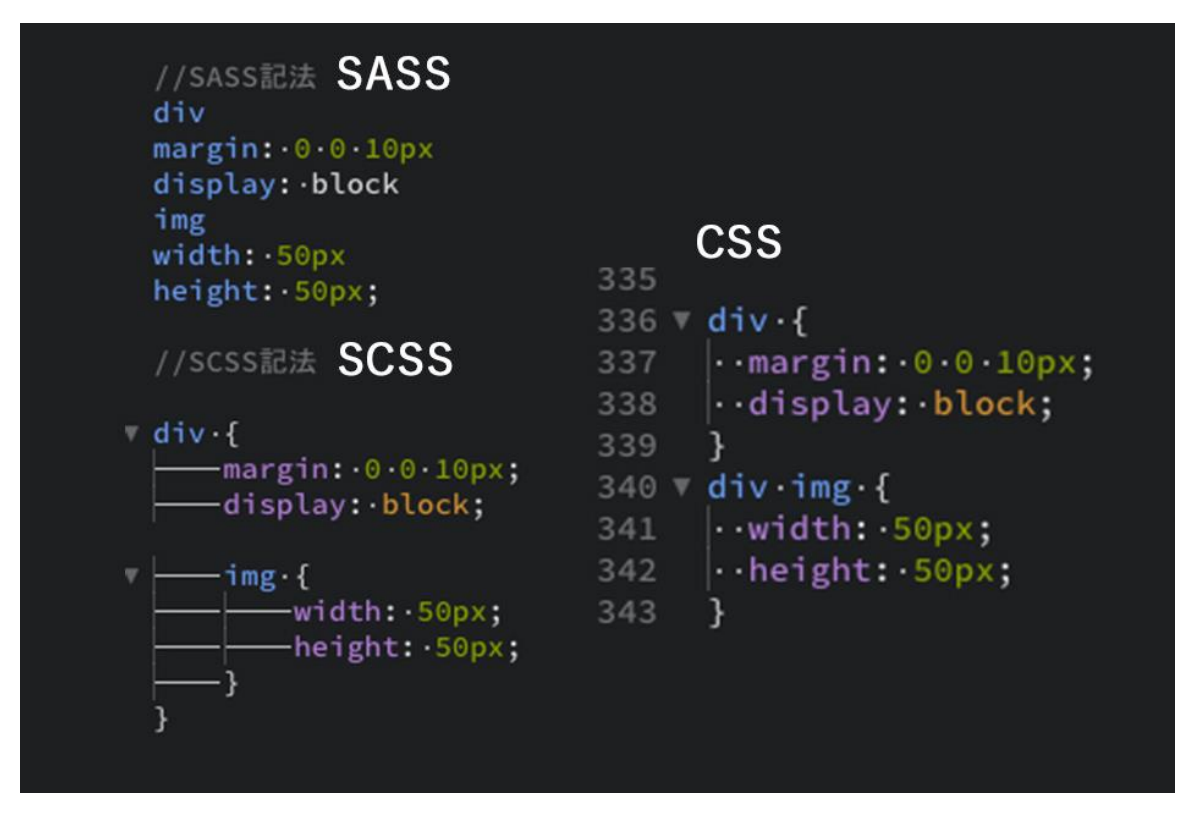

Рисунок 2.2 – Відмінності препроцесорів

Загалом, SCSS та Sass пропонують потужні інструменти для організації та підтримки таблиць стилів CSS, зменшення надмірності та покращення повторного використання коду, що може підвищити ефективність та ремонтопридатність проектів з веб-розробки.

### <span id="page-21-0"></span>**2.4 Інструмент для автоматизації Gulp**

Gulp – популярний інструмент для автоматизації повторюваних завдань у процесі розробки веб-сайтів. Він впорядковує та автоматизує різні завдання розробки, що робить його одним з найпоширеніших інструментів у галузі.

За допомогою Gulp розробники можуть створювати і виконувати широкий спектр завдань, включаючи збір і мінімізацію файлів CSS і JavaScript, оптимізацію зображень, автоматичне оновлення веб-сторінок при зміні файлів, запуск тестів і багато іншого [10].

Основна перевага використання Gulp полягає в тому, що він дозволяє розробникам зосередитися на написанні коду замість того, щоб витрачати надмірний час на рутинні завдання. Gulp автоматично виконує необхідні операції з файлами, дозволяючи розробникам ефективно працювати над своїми проектами.

Крім того, Gulp є дуже розширюваним, надаючи можливість включати різні плагіни для додаткової функціональності. Ці плагіни можуть включати такі функції, як автоматизований перегляд коду, генерація документації, розгортання на реальних серверах тощо.

Таким чином, Gulp - це надійний інструмент, який дозволяє розробникам ефективно керувати та автоматизувати процес розробки веб-сайтів. Автоматизуючи рутинні завдання, Gulp підвищує продуктивність, дозволяючи розробникам виконувати свою роботу швидко та ефективно [11].

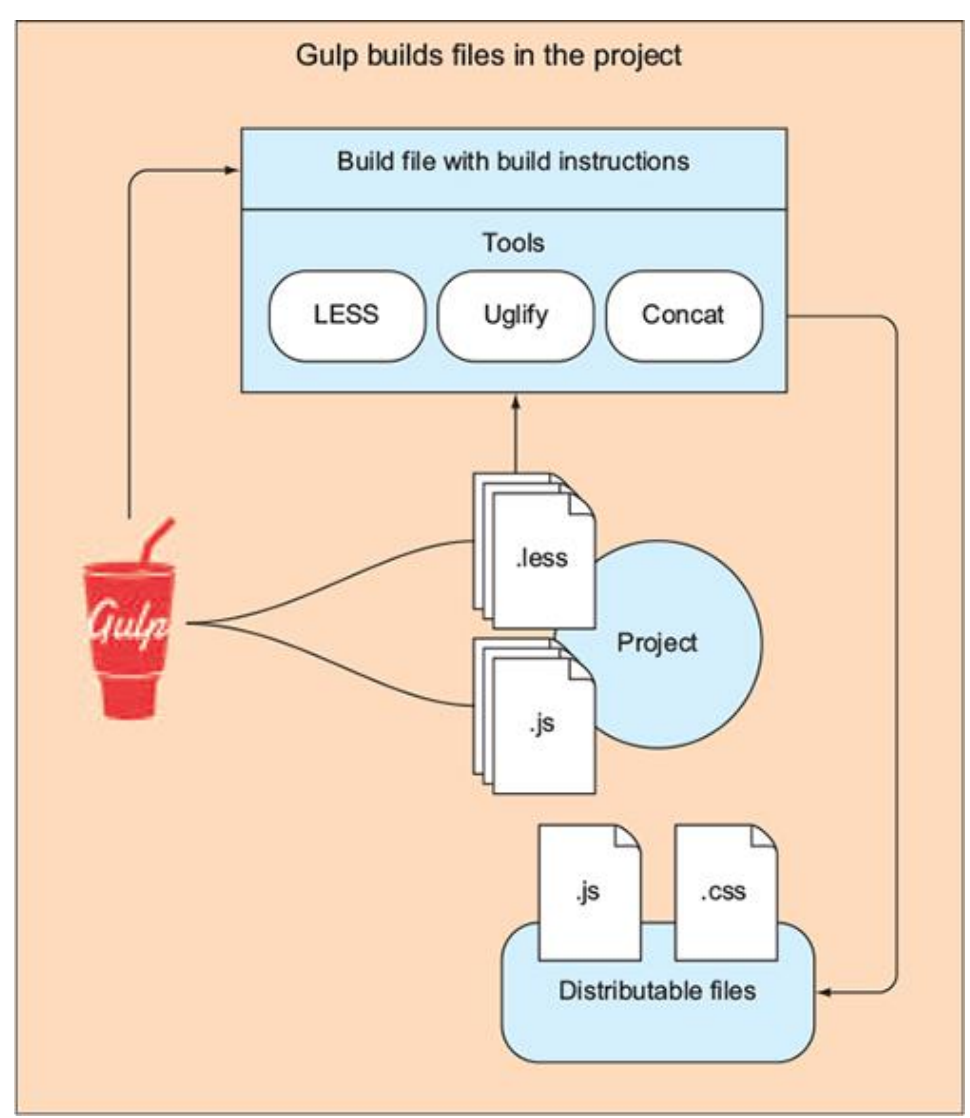

Рисунок 2.3 – Gulp, як інструмент збірки

```
// Підключення необхідних модулів
const gulp = require('gulp');const sass = require('gulp-sass');
const minifyCSS = require('gulp-clean-css');const concat = require('gulp-concat');
// Завдання для компіляції SCSS в CSS
gulp.task('compile-scss', function () {
  return gulp.src('src/scss/**/*.scss') // Вихідні файли SCSS
   pipe(sass()) // Компіляція SCSS в CSS
   pipe(gulp.dest('dist/css')); // Збереження скомпільованих CSS-файлів
});
```
У цьому коді ми спочатку підключаємо необхідні модулі Галпа, такі як gulp, gulp-sass, gulp-clean-css та gulp-concat. Потім ми визначаємо два завдання: compile-scss та minify-css.

Завдання compile-scss відповідає за компіляцію SCSS-файлів в CSS-файли. Ми вказуємо вхідні файли SCSS, застосовуємо компіляцію за допомогою gulp-sass та зберігаємо скомпільовані CSS-файли у відповідній директорії.

Завдання minify-css зливає всі CSS-файли в один файл за допомогою gulpconcat, мініфікує цей файл за допомогою gulp-clean-css і зберігає мініфікований CSS-файл.

Нарешті, за допомогою gulp.task('default', gulp.series('compile-scss', 'minifycss')) ми встановлюємо завдання за замовчуванням, яке буде виконувати обидва завдання послідовно при запуску gulp.

Цей код є простим прикладом використання Галпа, і ви можете розширити його функціональність, додавши інші плагіни та завдання відповідно до вашого проекту.

### <span id="page-24-0"></span>**2.5 Пакетний менеджер npm**

На додаток до вбудованих і кастомних модулів, що надаються Node.js, існує величезна кількість бібліотек, фреймворків і утиліт, розроблених сторонніми розробниками, які можна використовувати в проектах. Прикладами таких інструментів є express, grunt, gulp та інші. Ці ресурси доступні в середовищі Node.js. Щоб полегшити використання цих сторонніх рішень, вони поширюються у вигляді пакетів. Пакет, по суті, охоплює набір функціональних можливостей. Для автоматизації процесу встановлення та оновлення пакунків використовуються системи керування пакунками або менеджери. Node Package Manager (NPM) є одним з таких інструментів, який використовується безпосередньо в Node.js для цієї мети. NPM постачається з попередньо встановленим Node.js, що усуває необхідність у будь-яких додаткових установках. Однак, при бажанні можна оновити NPM до останньої версії [21].

Node Package Manager (NPM) слугує зручним інструментом, який дозволяє розробникам JavaScript ефективно керувати залежностями (пакетами) у своїх проектах.

У сфері програмування розробники часто використовують готові рішення, створені іншими розробниками, такі як бібліотеки, фреймворки та інші корисні інструменти. Ці рішення, як правило, упаковані для зручності використання. Процес окремого завантаження та встановлення кожного пакунка може бути складним і трудомістким. Саме тут на допомогу приходить npm.

Npm дозволяє розробникам швидко і без зайвих зусиль встановлювати пакунки з великого сховища пакунків. Вказавши необхідні пакунки для проекту, npm автоматично виконує завантаження та встановлення всіх необхідних залежностей.

Крім того, npm надає розробникам можливість керувати версіями пакунків, виконувати оновлення та вирішувати конфлікти, які можуть виникнути через використання різних версій залежностей. Він пропонує зручне робоче середовище, де пакунками можна легко керувати, забезпечуючи ефективну розробку проектів.

У цій роботі було використано декілька плагінів npm для поліпшення розробки та оптимізації веб-сайту. Ось короткий опис кожного з них:

1 SCSS: Плагін SCSS дозволяє використовувати препроцесор Sass (Syntactically Awesome Style Sheets) для покращення написання CSS. Sass надає розширені можливості, такі як змінні, міксіни, вкладеність, що полегшують стилізацію веб-сайту [7].

2 MinifyJS: Цей плагін дозволяє мініфікувати (стискувати) JavaScriptфайли, зменшуючи їх розмір. Мініфікація забезпечує видалення зайвих пробілів, коментарів та інших незначних деталей, що дозволяє прискорити завантаження сторінки та зменшити використання мережевого трафіку.

3 Layout: Цей плагін надає зручність у розміщенні та організації елементів на веб-сторінці. Він надає функціонал для швидкого створення та керування розташуванням блоків, сітки, адаптивного дизайну та інших аспектів сторінки.

4 CriticalCSS: Цей плагін допомагає оптимізувати завантаження сторінки шляхом генерації критичного CSS. Критичний CSS є мінімальною необхідною частиною CSS, необхідною для відображення видимого контенту на початковому екрані. Він дозволяє швидше відображення сторінки та покращує загальний час завантаження.

5 Використання цих плагінів npm сприяло покращенню розробки, стилізації, оптимізації та ефективності веб-сайту, що був розроблений в рамках даної роботи.

### <span id="page-25-0"></span>**2.6 Мова програмування JavaScript**

JavaScript - інтерпретована мова програмування, яка є однією з реалізацій мови ECMAScript і базується на концепції прототипів, яка походить з мови Self.

Зараз JavaScript широко використовується для створення сценаріїв, що керують поведінкою веб-сторінок у браузерах, а також як мова сценаріїв для доступу до об'єктів програм. Деякі програми включають в себе вбудований інтерпретатор JavaScript, що дозволяє розширювати їх функціональність без зміни самої програми. Мову програмування JavaScript розробила компанія Netscape спільно з Sun Microsystems для створення інтерактивних HTML-документів. Основні сфери застосування JavaScript включають:

1 Створення динамічних веб-сторінок, які можуть змінюватися після завантаження документа.

2 Перевірка правильності заповнення форм користувачами перед їх відправкою на сервер.

3 Вирішення завдань на стороні клієнта за допомогою сценаріїв, а також інші сфери, де можна створювати додатки, що працюють як на клієнтському, так і на серверному боці.

При розробці таких додатків використовується спеціальне ядро, що містить визначення стандартних об'єктів. Клієнтські програми виконуються у браузері на комп'ютері користувача. Програма або сценарій на мові JavaScript обробляється вбудованим інтерпретатором, що знаходиться в браузері. Важливо забезпечити коректне виконання написаних сценаріїв у будь-якому браузері. Код JavaScript включається в HTML-код сторінки і виконується інтерпретатором, що знаходиться вбудованим у браузер [11].

### **2.6.1 JavaScript на стороні клієнта**

JavaScript на стороні клієнта використовується для взаємодії з користувачем і керування поведінкою веб-сторінок у браузері. Його основні завдання охоплюють

Маніпуляції з DOM:

1 JavaScript може змінювати структуру та вміст веб-сторінки, додаючи, видаляючи або модифікуючи елементи, змінюючи стилі, обробляючи події (наприклад, кліки миші або введення користувача) та оновлюючи вміст без необхідності повного перезавантаження сторінки.

2 Перевірка форм: JavaScript може перевіряти дані, введені користувачем у формах, перед передачею їх на сервер. Це забезпечує належну обробку даних і дозволяє сповіщати про помилки без необхідності надсилати дані на сервер.

3 Взаємодія з сервером: JavaScript може робити асинхронні запити до сервера, наприклад, використовуючи технологію AJAX, щоб надсилати або отримувати дані без перезавантаження сторінки. Це дозволяє створювати динамічні сторінки, які оновлюють або відображають нову інформацію без повного оновлення.

4 Робота з файлами cookie та локальним сховищем: JavaScript може читати, записувати і видаляти файли cookie, що зберігаються на стороні клієнта, які використовуються для зберігання даних між взаємодіями з веб-сторінкою. Крім того, JavaScript може використовувати локальне сховище для безпосереднього зберігання даних на стороні клієнта.

5 Анімація та візуалізація: JavaScript дозволяє створювати анімацію, переходи між сторінками, динамічні ефекти та інтерактивну візуалізацію даних на веб-сторінках.

6 JavaScript на стороні клієнта є надійним інструментом, що дозволяє розробляти багатофункціональні та інтерактивні веб-додатки, які працюють безпосередньо в браузері користувача [16].

### **2.6.2 JavaScript переваги**

Ось основні переваги мови програмування:

1 JavaScript є необхідним для сучасних браузерів і підтримується всіма ними.

2 Використання JavaScript не потребує спеціальних навичок - будь-який фахівець може використовувати плагіни та скрипти, написані на JavaScript.

3 Мова має багато корисних функціональних можливостей.

4 JavaScript постійно розвивається і оновлюється.

5 Мова має перспективи використання в процесі навчання програмування та інформатики.

6 JavaScript дозволяє створювати привабливі інтерфейси, включаючи компоненти перетягування і повзунки, для багатофункціональних сайтів.

7 Використання JavaScript є необхідним для розробки веб-сайтів із високою функціональністю.

8 JavaScript підтримується всіма популярними браузерами і інтегрується з HTML, CSS і серверною частиною (backend).

9 Використання JavaScript забезпечує швидкість роботи і продуктивність веб-додатків.

JavaScript дозволяє частково обробляти веб-сторінки без звернення до сервера на комп'ютерах користувачів. Це зберігає час і трафік, зменшує навантаження на сервер.

Існує потужна інфраструктура (екосистема) для JavaScript. У перші 10 років такої інфраструктури не було навіть уявлення. Згодом кількість готових рішень, доступних в відкритому доступі, значно зросла, що зробило роботу з JavaScript та його фреймворками задоволенням.

JavaScript має простоту і раціональність в застосуванні. Прості завдання можна вирішити за 5 хвилин, не витрачаючи зайвий час. Для складних завдань існують різні варіанти розв'язання, які можна підібрати і адаптувати до потреб.

JavaScript забезпечує зручність для користувачів інтерфейсів. Це стосується заповнення форм, вибору дій, активації кнопок, перевірки введення, реагування на наведення/кліки миші та інших дій. Це значно підвищує рівень зручності використання (юзабіліті) для користувачів [5].

#### **2.6.3 JavaScript обмеження**

1 JavaScript не можна вважати повноцінною мовою програмування через відсутність кількох важливих функцій:

2 Знижена безпека: Доступність вихідного коду популярних скриптів призводить до зниження рівня безпеки.

3 Численні помилки: JavaScript часто стикається з невеликими, але надокучливими помилками на різних етапах роботи. Хоча більшість цих помилок можна виправити, їх наявність свідчить про нижчий рівень професіоналізму порівняно з іншими мовами програмування.

4 Невідповідності в підтримці браузерів: Різні браузери інтерпретують JavaScript по-різному. Ця розбіжність в інтерпретації, спричинена різними механізмами верстки, може призвести до відмінностей у функціональності та інтерфейсі. Крім того, доступ до об'єктів може відрізнятися в різних браузерах.

5 Доступність файлів: Файли JavaScript завантажуються на клієнтську машину, що дозволяє будь-кому читати і повторно використовувати код.

6 Вимкнення JavaScript: Якщо JavaScript вимкнено у браузері, весь JavaScript-код не виконується.

7 Непридатність для мережевих додатків: JavaScript не має підтримки мережевих додатків, що обмежує його застосування в цій сфері.

8 Важливо зазначити, що ці обмеження стосуються конкретних аспектів JavaScript і не зменшують його цінності як мови програмування для веб-розробки та створення динамічних інтерфейсів [4].

### <span id="page-29-0"></span>**2.7 РНР-шаблонізатор Twig**

Twig є шаблонізатором, створеним для мови програмування PHP, який дозволяє розробникам зручно відокремлювати логіку та представлення вебсторінок, спрощуючи розробку та підтримку веб-додатків [23].

Основна мета Twig полягає в наданні можливості шаблонування даних, що означає відокремлення логіки додатку від його представлення. Замість прямого включення PHP-коду в HTML-файли, Twig дозволяє використовувати спеціальні теги та синтаксис для вставки змінних, умовних виразів, циклів та інших конструкцій.

Основні переваги використання Twig включають:

1 Чистий і зрозумілий синтаксис: Twig пропонує простий і зрозумілий синтаксис, що полегшує читання та редагування шаблонів.

2 Розділення логіки та представлення: Twig дозволяє відокремити логіку програми від відображення даних, що полегшує підтримку та повторне використання коду.

3 Безпека: Twig включає вбудовану систему безпеки, яка захищає вебдодатки від атак типу Cross-Site Scripting (XSS).

4 Велика функціональність: Twig надає багато корисних функцій, таких як фільтри для форматування даних та розрахунку хеш-значень.

5 Розширюваність: Twig може бути розширений за допомогою власних розширень та функцій, що дозволяє розробникам розширити можливості шаблонізатора за своїми потребами.

Twig є одним з найпопулярніших шаблонізаторів для PHP, який широко використовується у веб-розробці. Він допомагає зробити код більш читабельним, підтримуваним та безпечним, а також сприяє ефективній роботі над проектами.

Щоб створити сайт за допомогою Twig, вам знадобиться наступне:

1 Встановлення: По-перше, вам потрібно встановити Twig, що можна легко зробити за допомогою Composer, менеджера пакетів для PHP. Встановлення передбачає запуск команди в терміналі або командному рядку.

2 Структура шаблону: Після встановлення ви можете створити папку для зберігання ваших шаблонів. Рекомендується мати спеціальну папку, наприклад, "templates", де зберігатимуться всі шаблони.

3 Синтаксис Twig: Twig має власний синтаксис для створення шаблонів. Він включає спеціальні теги, фільтри, змінні та функції, які дозволяють вставляти та обробляти дані [23].

4 Робота з даними: Twig дозволяє передавати дані в шаблон з PHP-коду. Ви можете використовувати змінні, об'єкти, масиви та інші структури даних для відображення вмісту на веб-сторінці.

5 Керування потоком: Twig забезпечує умовне відображення, цикли та інші конструкції керування потоком. Це дозволяє вам змінювати поведінку шаблону на основі умов та інших факторів.

6 Використання фільтрів і функцій: Twig постачається з вбудованими фільтрами та функціями для форматування даних, маніпуляцій з рядками, обчислення значень тощо. Ви також можете створювати власні фільтри та функції для використання у своїх шаблонах.

7 Спадкування та включення шаблонів: Twig підтримує успадкування шаблонів, що дозволяє вам створити базовий шаблон і розширити його для відображення певних сторінок. Крім того, ви можете включати інші шаблони в свої шаблони для повторного використання коду.

8 Кешування: Twig підтримує механізм кешування, який дозволяє зберігати скомпільовані шаблони, підвищуючи продуктивність сайту.

9 Twig - це потужний і гнучкий інструмент для розробки веб-сайтів на PHP. Він ефективно відокремлює логіку від представлення і надає широкі функціональні можливості для роботи з шаблонами. За допомогою Twig ви можете створювати чистий, читабельний і легко підтримуваний код для вашого веб-додатку [17].

```
10 <nav>
11 <ul>
12 {% for item in menuItems %}
13 \langle 1i>
14 <a href="{{ item.url }}">{{ item.label }}</a>
15 \langle/li>
16 {% endfor %}
17 \times \frac{1}{5}18 \langle/nav\rangle
```
У цьому прикладі ми використовуємо цикл for для перебору елементів menuItems, який є масивом об'єктів з властивостями url (URL-адреса сторінки) та label (підпис елемента меню). Для кожного елемента ми генеруємо  $\langle i \rangle$  елемент списку з посиланням <a>, де URL та підпис отримуються з об'єкта item.

Цей код може бути використаний в шаблоні вашого сайту для генерації меню з динамічним списком елементів. Замість menuItems ви можете передати фактичний масив елементів меню з контролера чи з іншої частини вашого PHPкоду.

### <span id="page-32-0"></span>**2.8 Середовище розробки Visual Studio Code**

Visual Studio Code (VS Code) - це безкоштовний, легкий і потужний редактор коду, створений компанією Microsoft для веб-розробки та програмування. Він дуже популярний серед розробників завдяки своїм широким можливостям та функціям.

Ось деякі з ключових можливостей, які пропонує VS Code:

1 Розмітка та підсвічування синтаксису: VS Code підтримує різні мови програмування та мови розмітки, забезпечуючи підсвічування синтаксису для покращення читабельності та редагування коду.

2 Розширення та плагіни: VS Code пропонує широкий спектр розширень, які дозволяють налаштовувати та розширювати функціональність редактора. Розробники можуть встановлювати додаткові інструменти для підтримки певних мов програмування, фреймворків, автоматизації завдань тощо.

3 Інтегрована система контролю версій: VS Code легко інтегрується з системами контролю версій, такими як Git, що дозволяє розробникам легко керувати своїми проектами та відстежувати зміни.

4 Вбудований термінал: VS Code має вбудований термінал, що дозволяє розробникам виконувати команди безпосередньо в середовищі розробки. Це корисно для таких завдань, як запуск сервера, виконання скриптів та інших командних операцій [24].

5 Налагодження: VS Code надає вбудовані можливості налагодження, що дозволяють розробникам налагоджувати код безпосередньо в редакторі. Це полегшує виявлення помилок, аналіз змінних і моніторинг виконання програми.

6 Співпраця та спільне використання коду: VS Code підтримує спільну розробку, дозволяючи декільком розробникам одночасно працювати над кодом, обмінюватися коментарями та вносити спільні зміни.

Ці функції, разом з багатьма іншими, сприяють популярності Visual Studio Code як інструменту розробки програмного забезпечення. Він доступний на багатьох платформах і користується перевагами активної спільноти розробників, яка постійно вдосконалює та розширює його можливості.

У Visual Studio Code надається широка підтримка майже всіх основних мов програмування. Хоча деякі мови, такі як JavaScript, TypeScript, CSS та HTML, входять до складу пакету, додаткові мовні розширення можна знайти на ринку VS Code Marketplace.

### <span id="page-33-0"></span>**2.9 Технічне завдання проекту**

Метою цього проекту є розробка веб-сайту під назвою "Urban" з використанням веб-технологій. До завдань проекту входить розробка проекту.

Веб-сайт "Urban" надасть користувачам доступ до широкого спектру інформації про установу. Ця інформація включає деталі про заклад, такі як контактна інформація, місцезнаходження та графік роботи. Крім того, на сайті буде розміщено опис ресторану, галерею зображень.

Основний функціонал сайту Urban буде зосереджений на перегляді меню ресторану. Користувачі зможуть ознайомитися з різноманітним вибором пропонованих страв, а також з інформацією про інгредієнти, що використовуються в кожній страві.

Крім того, на сайті буде передбачено перемикач мов, що дозволить комфортно користуватися сайтом клієнтам з різних країн та мовних груп. Ці функціональні можливості сайту Urban дозволять ефективно залучити більше клієнтів і запропонувати їм зручну онлайн-взаємодію з рестораном. Веб-сайт слугуватиме важливим інструментом для просування закладу та забезпечення задоволеності клієнтів.

### **РОЗДІЛ 3**

### **ПРОЕКТУВАННЯ ВЕБ-САЙТУ**

#### <span id="page-35-2"></span><span id="page-35-1"></span><span id="page-35-0"></span>**3.1 Розробка структури**

На цьому етапі визначається логічна структура веб-сайту. Створюється схема навігації, визначаються основні розділи та підрозділи, їх взаємозв'язок та ієрархія.

Важливо ретельно розробити структуру веб-сайту, оскільки це визначає організацію інформації та навігаційну логіку, що впливає на користувацький досвід та ефективність сайту.

Структура веб-сайту "Urban" включатиме наступні розділи:

1. Про нас:

 Хто ми такі: У цьому розділі користувачі зможуть дізнатися про наш заклад, нашу історію та цінності.

 Що ми пропонуємо: Тут ми розповімо про нашу концепцію гастрономії та особливості наших страв.

 Категорії страв: В цій частині сайту будуть представлені головні категорії наших страв, наприклад, бургери, піца, барне меню, закуски. Користувачі зможуть дізнатися про наш розмаїтий асортимент та знайти те, що їм до вподоби.

2. Меню:

 Основне меню: У цьому розділі буде представлено наше основне меню з усіма нашими стравами та їх описами.

 Сніданки: Тут користувачі зможуть ознайомитися з нашими смачними сніданками, включаючи різноманітні варіанти та склад інгредієнтів.

 Обіди: У цій категорії будуть представлені наші смачні обіди з різними стравами, які задовольнять різні смакові уподобання.
Барне меню: Для любителів апетитних закусок та освіжаючих напоїв ми пропонуємо барне меню з різноманітними варіантами.

3. Доставка:

 Сервіси доставки: Користувачі матимуть можливість вибрати зручний сервіс доставки і замовити наші страви з доставкою прямо до свого дому або офісу.

4. Галерея:

 Фото закладу: У цьому розділі ми покажемо фотографії нашого закладу, його атмосфери та дизайну, щоб користувачі могли отримати візуальне уявлення про наш ресторан.

 Презентація нових страв: Ми будемо регулярно оновлювати галерею з фотографіями наших нових страв та спеціальних пропозицій, щоб залучити користувачів та заохотити їх спробувати щось нове.

 Різні заходи: Тут ми будемо ділитися фотографіями з різних заходів та подій, які відбуваються у нашому закладі, створюючи атмосферу спільноти та залучаючи наших клієнтів.

5. Контакти:

 Інформація про заклад: В цьому розділі користувачі знайдуть інформацію про розташування нашого закладу, години його роботи, контактні дані та соціальні мережі, де можна знайти додаткову інформацію про нас.

 Місцерозташування на карті: Щоб допомогти користувачам знайти нас, ми надаємо місцерозташування нашого закладу на карті з можливістю отримати маршрут до нього.

6. Футер веб-сайту "Urban" буде містити наступну інформацію:

 Навігація по сайту: В футері будуть розташовані посилання на основні розділи сайту, такі як "Про нас", "Меню", "Доставка", "Галерея", "Контакти". Це дозволить користувачам швидко перейти до потрібного розділу сайту з будь-якої сторінки.

 Контактні дані: У футері будуть вказані контактні дані закладу, такі як телефон, електронна пошта або адреса. Це надасть користувачам можливість зв'язатися з закладом безпосередньо з будь-якої сторінки сайту.

 Логотип: У футері буде розміщений логотип закладу, який служить візуальним ідентифікатором сайту. Це допоможе користувачам легко розпізнати бренд і пов'язати його зі сторінками сайту.

Футер веб-сайту "Urban" виконує важливу роль у навігації користувачів, забезпечує доступ до важливих розділів сайту та контактної інформації, а також покращує візуальне сприйняття сайту завдяки логотипу.

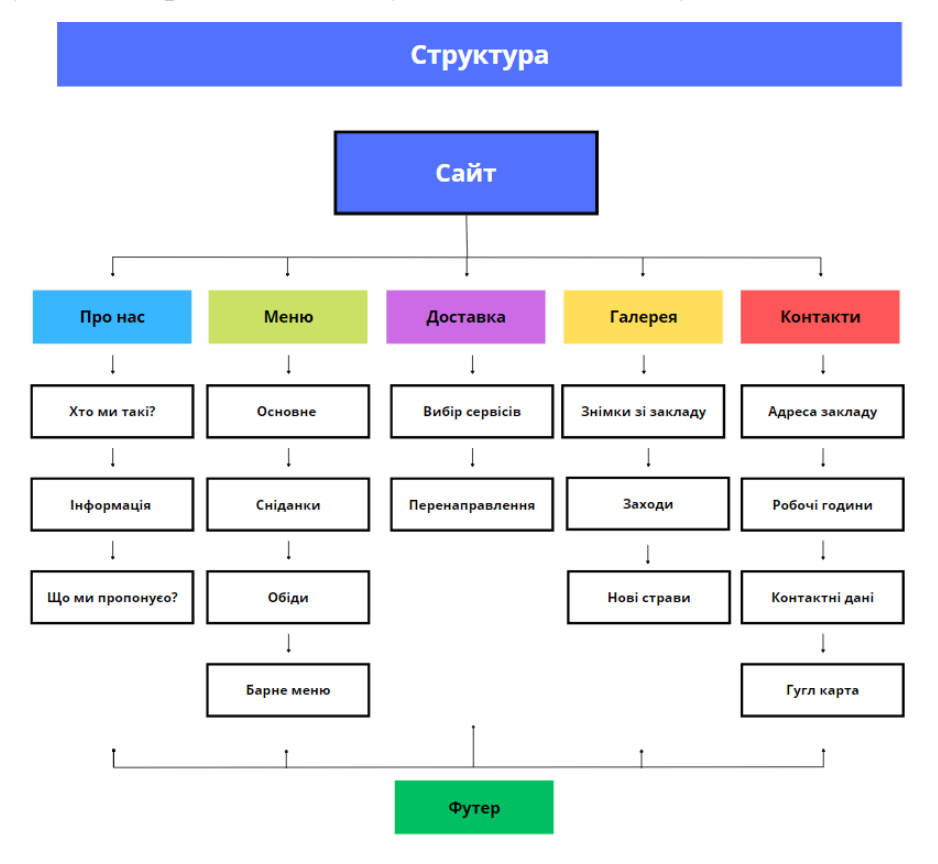

Рисунок 3.1 – Структура сайту

Ця структура сайту допоможе користувачам легко орієнтуватись у вмісті та знайти необхідну інформацію, меню та послуги, що ми пропонуємо.

#### **3.2 Створення макету**

На цьому етапі розробки веб-сайту "Urban" створюється візуальний макет, який допоможе визначити зовнішній вигляд та організацію інтерфейсу сайту. Для створення макету використовується векторний онлайн-сервіс розробки інтерфейсів та прототипування Figma.

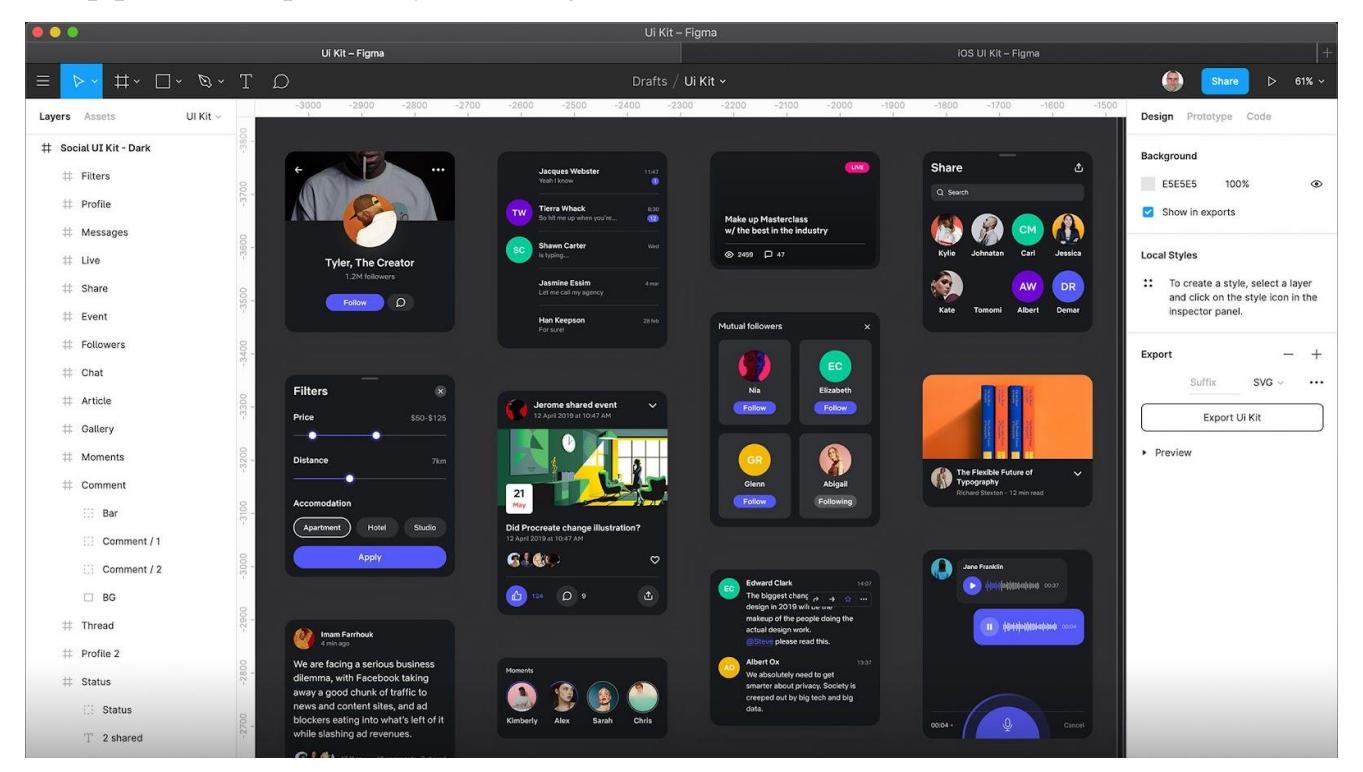

Рисунок 3.2 – Головна сторінка застосунку Figma

Головною метою створення макету є візуалізація концепції та структури веб-сайту. На початку процесу розробки макету, дизайнер вивчає вимоги та потреби користувачів, аналізує конкурентів і розробляє концепцію дизайну, яка відповідає цілям та цінностям "Urban".

Дизайн головної сторінки має привабливий та привертаючий вигляд, який відображає основну інформацію про заклад і стимулює користувачів до подальшого дослідження сайту. На головній сторінці розміщуються ключові елементи, такі як логотип "Urban", навігаційне меню, відео з привабливими зображеннями, а також короткий опис закладу та його основних послуг.

Для внутрішніх сторінок сайту розробляються макети, які відображають розташування різних елементів, наприклад, заголовків, текстового контенту, зображень, кнопок та інших важливих компонентів. Дизайнер також встановлює колірну палітру, шрифти та інші елементи, що сприяють створенню єдиної стильової концепції сайту.

Створений макет перевіряється командою розробників та замовником проекту для отримання зворотного зв'язку та внесення необхідних змін. Після узгодження макету він стає основою для подальшої розробки функціональності та імплементації дизайну веб-сайту.

Створення детального та естетичного макету є важливим етапом у процесі розробки веб-сайту "Urban", оскільки він допомагає зрозуміти, як будуть виглядати різні сторінки та як користувачі будуть взаємодіяти з сайтом.

#### **3.3 Розробка функціональності**

На цьому етапі реалізуємо необхідну функціональність веб-сайту "Urban". Основною метою цього етапу є створення інтерактивних елементів та реалізація різноманітних функцій, що дозволять користувачам ефективно взаємодіяти з сайтом.

Один з важливих аспектів розробки функціональності - це створення інтерактивних елементів. Це можуть бути кнопки, посилання, меню, слайдери, форми зворотного зв'язку та інші елементи, які забезпечують активну взаємодію користувача з сайтом. Розробимо логіку роботи цих елементів, запрограмуємо їх взаємодію з користувачем.

Розробка функціональності веб-сайту "Urban" є складним процесом, який вимагає великої уваги до деталей, знання програмування та розуміння вимог користувачів. Програмісти працюють у команді, спілкуються з дизайнерами та іншими спеціалістами для досягнення бажаного результату - функціонального, зручного та ефективного веб-сайту "Urban".

У рамках функціональності веб-сайту "Urban" передбачаються наступні можливості:

1. Розділи сайту: Користувачі зможуть переключатись між різними розділами меню, такими як "Про нас", "Меню", "Галерея". Ці розділи будуть клікабельними, що дозволить користувачам швидко переходити до бажаного розділу.

2. Відео: На сайті буде розміщено відео, яке демонструє суть закладу. Користувачі зможуть переглядати це відео, отримуючи уявлення про атмосферу та особливості закладу.

3. Категорії страв: Категорії страв також будуть клікабельними, що дозволить користувачам переходити до конкретної категорії та переглядати страви, які вона містить.

4. Фотогалерея: Сайт буде мати фотогалерею, в якій користувачі зможуть переглядати зображення закладу. Крім того, надана можливість збільшити фото для більш детального огляду.

5. Гугл-карта: На сайті буде вбудована гугл-карта, на якій буде показане місцерозташування закладу. Користувачі зможуть переходити до цієї карти та використовувати її для прокладання маршруту до закладу.

6. Легке пересування по розділам страв: Сайт буде мати зручну навігацію, що дозволить користувачам легко пересуватись між різними розділами страв та швидко знайти потрібну інформацію.

7. Збільшення фото страв: Користувачі зможуть збільшувати фотографії страв для детального ознайомлення з закладом, його послугами та замовлення необхідних страв.

#### **3.4 Верстка та оформлення**

Цей розділ є важливим кроком у розробці веб-сайту в рамках моєї кваліфікаційної роботи. На цьому етапі я використовую мову розмітки HTML та каскадні таблиці стилів CSS, щоб створити виглядову форму мого веб-сайту.

За допомогою мови розмітки HTML структуруємо та розміщую елементи на моїх веб-сторінках. Використовуємо теги, такі як заголовки, абзаци, списки, таблиці та посилання, щоб організувати мої сторінки. HTML дозволяє мені створювати ієрархічну структуру мого веб-сайту та визначати зміст кожної сторінки.

CSS допомагає в оформленні мого веб-сайту. За допомогою каскадних таблиць стилів встановлюємо кольори, шрифти, розташування, розміри та інші стилі для елементів на моїх сторінках. Ввикористовуємо CSS, щоб надати сторінкам відповідний дизайн та оформлення.

На цьому етапі нам потрібно HTML та CSS для створення розмітки сторінок, розташування елементів, задання стилів та оформлення контенту. Потрібно врахувати вимоги дизайну, кольорову палітру, шрифти та інші деталі, щоб створити привабливий та функціональний дизайн мого веб-сайту.

Всі подальші дії щодо розробки веб-сайту "Urban" будуть виконані в редакторі коду Visual Studio Code. Цей редактор надає зручне та потужне середовище для редагування та відлагодження мого коду. Використання Visual Studio Code допомагає зберігати та організовувати проект, спрощує процес розробки та поліпшує продуктивність.

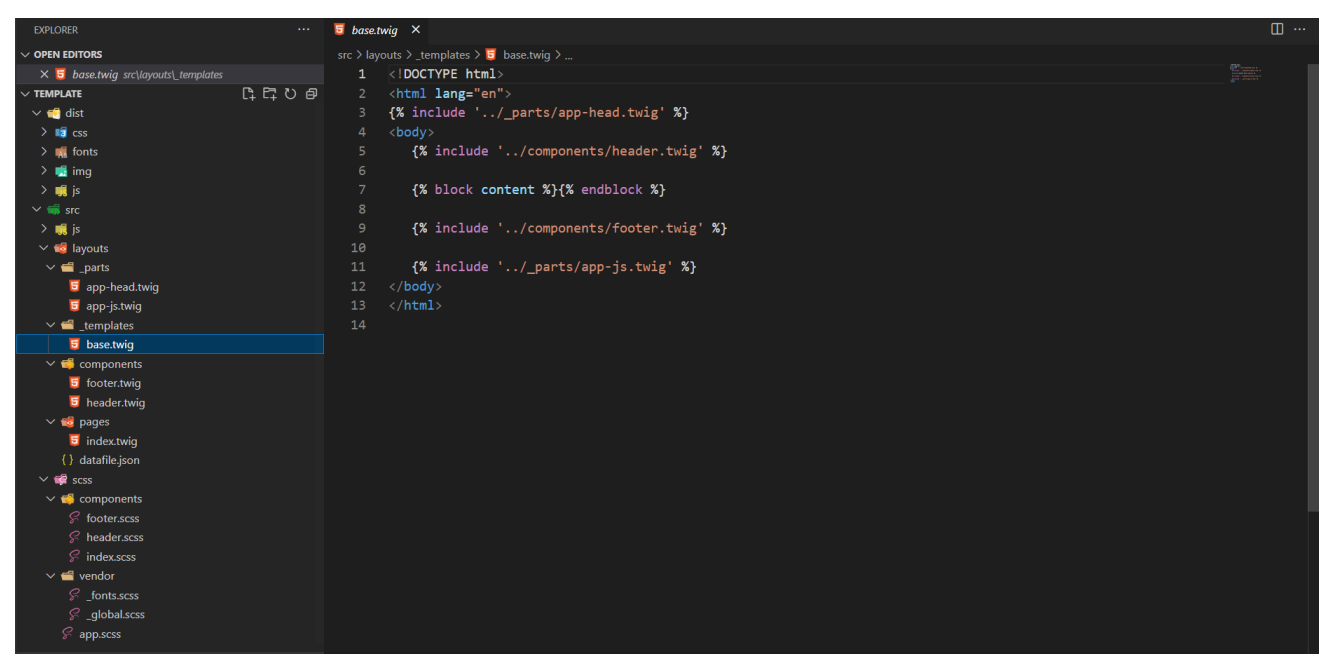

Рисунок 3.3 – Структура проекту в VS Code

Для збірки фронтенду веб-сайту, використовуємо інструмент Gulp. Gulp дозволяє автоматизувати рутинні задачі розробки, такі як компіляція CSS та JavaScript файлів, оптимізація зображень, побудова та оптимізація файлів для виробничого середовища. Використання Gulp допомагає мені зекономити час та зусилля, забезпечує ефективну роботу над моїм проектом.

Щодо шаблонізатора, використаємо Twig для розробки веб-сайту "Urban". Twig є потужним та гнучким шаблонізатором, який дозволяє використовувати шаблони для створення динамічного контенту на моїх сторінках. Використання Twig спрощує процес створення та управління різноманітними компонентами мого веб-сайту, такими як заголовки, навігаційні меню, списки страв та інші. Шаблонізатор Twig допомагає створити ефективну та повторно використовувану кодову базу для мого проекту.

За допомогою шаблонізатора Twig можна використовувати компонентний підхід у розробці веб-сайту. Це означає, що я буду розбивати різні блоки сторінки на окремі шаблони, які потім можна буде підключати та використовувати на різних сторінках.

Компонентний підхід дозволяє розділити веб-сторінку на незалежні компоненти або блоки, які мають свою функціональність та стиль. Кожен компонент може мати свій власний шаблон зі своєю логікою та стилями. Це дозволяє зручно керувати структурою та макетом веб-сайту, а також полегшує повторне використання коду.

Завдяки компонентному підходу з використанням Twig, я зможу створювати шаблони для загальних блоків, таких як хедер, футер, меню, галерея, тощо, і використовувати їх у багатьох різних сторінках. Це забезпечить однорідність дизайну та функціональності на всьому веб-сайті і значно спростить процес розробки та підтримки.

Компонентний підхід забезпечує більшу модульність, гнучкість та перевикористання коду, що в свою чергу сприяє збереженню часу та зусиль при розробці веб-сайту. Крім того, це підвищує читабельність коду і полегшує співпрацю з іншими розробниками.

Верстка нашого веб-сайту є семантичною, що означає, що всі блоки розмічені згідно їх семантики та призначення. Семантична верстка полягає в використанні HTML-тегів згідно їх семантичного значення для кращого розуміння структури та змісту веб-сторінки як для розробників, так і для пошукових систем [18].

Наприклад, використання тегів <header>, <nav>, <main>, <footer> відображає структурні елементи сторінки. Теги <article>, <section>, <aside> використовуються для розмітки основного змісту сторінки. Теги <h1>-<h6> використовуються для заголовків залежно від їх важливості та ієрархії.

Семантична верстка допомагає покращити доступність веб-сайту, зробити його зрозумілішим для читачів, а також підвищити рейтинг сторінки в пошукових системах, оскільки вони краще розуміють структуру та зміст сторінки за допомогою семантичних тегів.

Таким чином, використання семантичної верстки важливо для покращення якості веб-сайту і забезпечення його оптимальної інтерпретації технологічними засобами та користувачами.

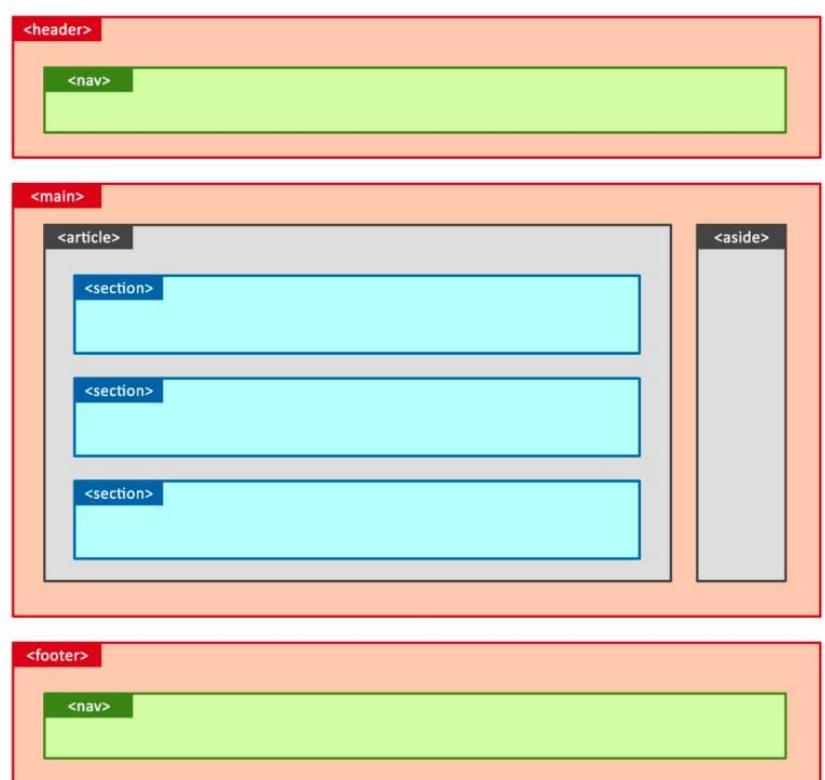

Рисунок 3.4 – Семантична HTML -розмітка

Принцип верстки "mobile first" означає, що спочатку розробляється мобільна версія веб-сайту, а потім вже адаптується для більших екранів, таких як планшети та настільні комп'ютери. Цей підхід став дуже актуальним у сучасному веб-розробці.

Початкова розробка мобільної версії дозволяє зосередитись на основних функціях та вмісті сайту, які повинні бути доступні на будь-якому пристрої. Такий підхід враховує зростання використання мобільних пристроїв та вимоги користувачів до зручності та швидкості завантаження веб-сторінок на мобільних пристроях.

У першому головному розділі мого веб-сайту "Urban" розташовані такі елементи. В хедері сайту розміщені посилання на соціальні мережі, що дозволяє користувачам швидко переходити на сторінки закладу в соціальних мережах для отримання більш детальної інформації. Також в хедері розташоване меню, в якому доступні розділи сайту, що дозволяє користувачам легко перемикатися по різних секціях веб-сайту.

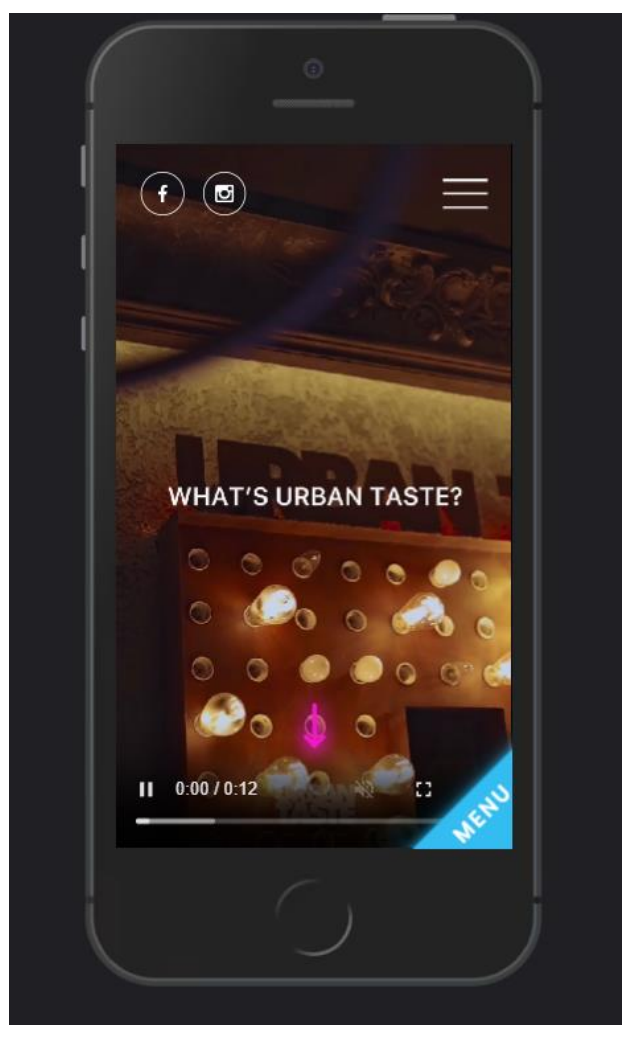

Рисунок 3.5 – Головна сторінка сайту

Під хедером розміщений головний банер у вигляді відео, яке не лише розповідає про суть закладу, але й ілюструє його атмосферу та особливості за допомогою різних картинок. Цей банер привертає увагу відвідувачів і створює перший враження про веб-сайт "Urban".

HTML код для хедера:

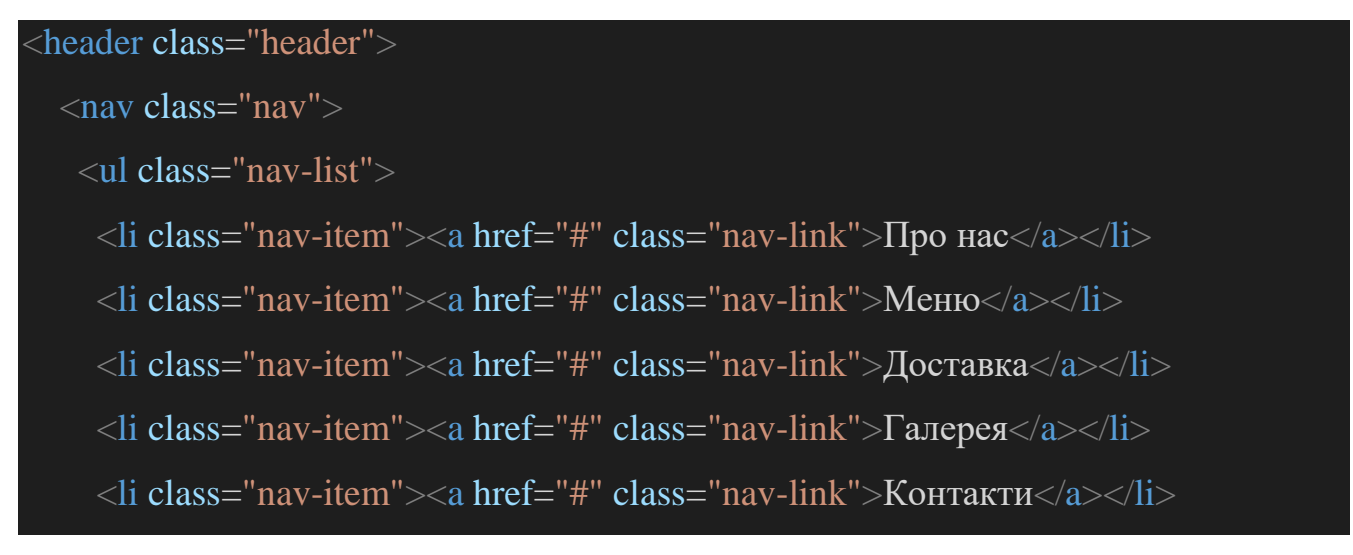

#### $\langle \text{ul} \rangle$

#### $\langle$ nav $>$

<div class="social-icons">

```
<a href="#" class="social-icon"><i class="fab fa-facebook"></i></a>
```

```
<a href="#" class="social-icon"><i class="fab fa-instagram"></i></a>
```
 $\langle$ div $>$ 

</header>

#### CSS код для стилізації хедера:

## .header {

background-color: #000;

padding: 10px;

color: #fff;

### .nav {

}

}

}

}

display: flex; justify-content: space-between; align-items: center;

#### .nav-list {

list-style: none;

display: flex;

## .nav-item {

margin-right: 15px;

## .nav-link {

color: #fff; text-decoration: none; font-weight: bold; transition: color 0.3s;

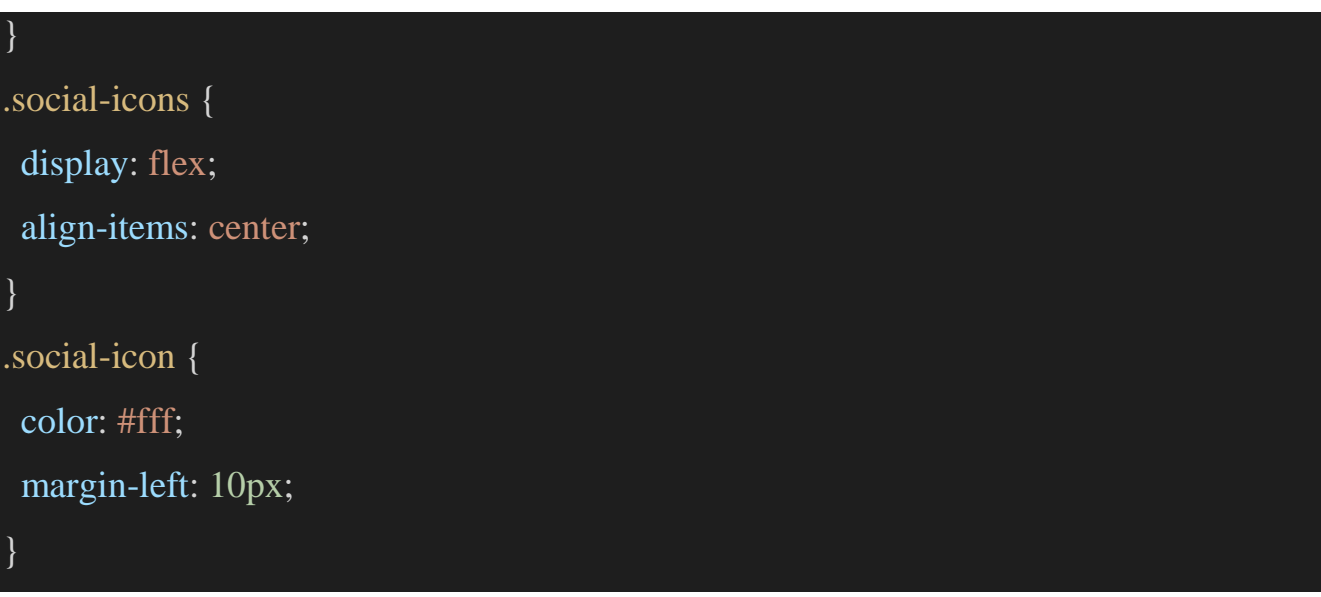

Вищевказаний код є лише прикладом і може відрізнятися від фактичного коду веб-сайту, який безпосередньо буде після тестування та оптимізації.

Верстка блоку меню здійснюється за допомогою списків <ul>. Кожен елемент меню складається з наступних елементів: зображення, назви, опису, ціни та можливості збільшити зображення.

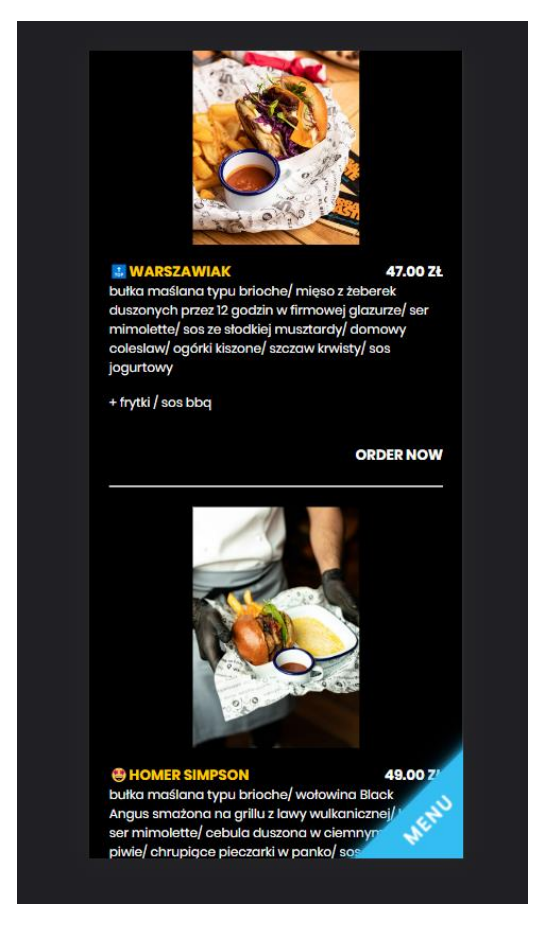

Рисунок 3.6 – Блок меню закладу

У даному прикладі кожен елемент меню представлений як <li> (пункт списку). Зображення страви розміщено всередині елемента <li> за допомогою тегу <img>, де src вказує на шлях до зображення, а alt містить опис страви для відображення у разі недоступності зображення.

Назва страви розміщена у тегу <h3>, опис страви - у тегу <p>, ціна - у тегу  $\le$ span> з класом price. Крім того, присутнє посилання  $\le$ а> з класом zoom, яке дозволяє збільшити зображення страви.

Ви можете додати додаткові елементи меню, повторюючи структуру <li> з відповідним вмістом. Ця верстка блоку меню дозволяє створити спискову структуру з зображеннями, назвами, описами та цінами страв, а також надає можливість збільшити зображення для отримання більш детальної інформації.

За допомогою шаблонізатора Twig легко створити декілька таких елементів меню шляхом повторення коду з використанням циклу або ітерації [17].

Ось приклад використання шаблонізатора Twig для створення декількох елементів меню:

```
<ul class="menu">
   {% for item in menuItems %}
      <li>\langle \text{img src} = \{ \{ \text{item} \} \} \rangle alt="{{ item.name}}">
         \langle h3\rangle{ item.name } \langle h3\rangle\langle p \rangle{ item.description } \langle p \rangle<span class="price">Ціна: {{ item.price }} грн</span>
               \langleli\rangle{% endfor %}
\langle \text{ul} \rangle
```
У цьому прикладі змінна menuItems представляє собою масив або колекцію об'єктів, які містять дані для кожного елемента меню. За допомогою циклу {% for  $%$  шаблон Twig проходить через кожен елемент item y menuItems i створює відповідний HTML-код для кожного елемента меню.

Цей підхід дозволяє легко повторювати блок коду для кожного елемента меню, що забезпечує швидку і просту генерацію багатьох елементів на основі даних зі змінної menuItems.

Фінальний вигляд дизайну головної сторінки сайту буде наступним:

1. Блок "Про нас":

 $\bullet$  Текстова інформація про нас розмічена в тегу  $\langle p \rangle$ .

 Контактні дані відображаються з використанням відповідних тегів (наприклад, <address> для адреси, <a> для посилань на електронну пошту або номер телефону).

 Використовуються смайлики або інші візуальні елементи для підсилення емоційної складової.

2. Блок "Меню" або "Категорії":

 Перераховані доступні категорії страв в закладі (наприклад, "Бургери", "Піци", "Закуски" тощо).

 Елементи категорій є клікабельними, що дозволяє користувачам взаємодіяти з ними.

 При наведенні курсору на елементи категорій вони збільшуються для наголошення можливості взаємодії з ними.

3. Блок "Галерея".

 У цьому блоці будуть розміщені нові фото закладу, і користувачі матимуть можливість переглядати їх усіх у одному місці. Галерея автоматично перемикається між фотографіями, щоб користувачі могли насолоджуватись різними зображеннями закладу. Крім того, вона також має стрілки для ручного перемикання фотографій, що дозволяє користувачам контролювати процес перегляду. Код галереї буде наданий у додатках, щоб ви могли ознайомитись з його реалізацією.

4. Блок контактів і гугл-карти.

 У цьому блоку користувачі можуть наглядно ознайомитися з розташуванням закладу, шляхами до нього, графіком роботи та контактними даними. Всі посилання є клікабельними, що дозволяє користувачам одразу перейти до відповідної сторінки або здійснити дзвінок. Розмітка блоку контактів і гугл-карти відповідає правильним стандартам та забезпечує зручну взаємодію користувачів з цими елементами.

Завдяки цим блокам, головна сторінка сайту отримує привабливий вигляд, забезпечує зручну навігацію та інформативність для відвідувачів.

Дизайн головної сторінки буде адаптивним, що означає, що він буде пристосований до різних розмірів екрану, включаючи мобільні пристрої. Таким чином, блоки будуть адекватно відображатися на різних пристроях, забезпечуючи зручне користування сайтом незалежно від типу пристрою, на якому відкривається веб-сайт.

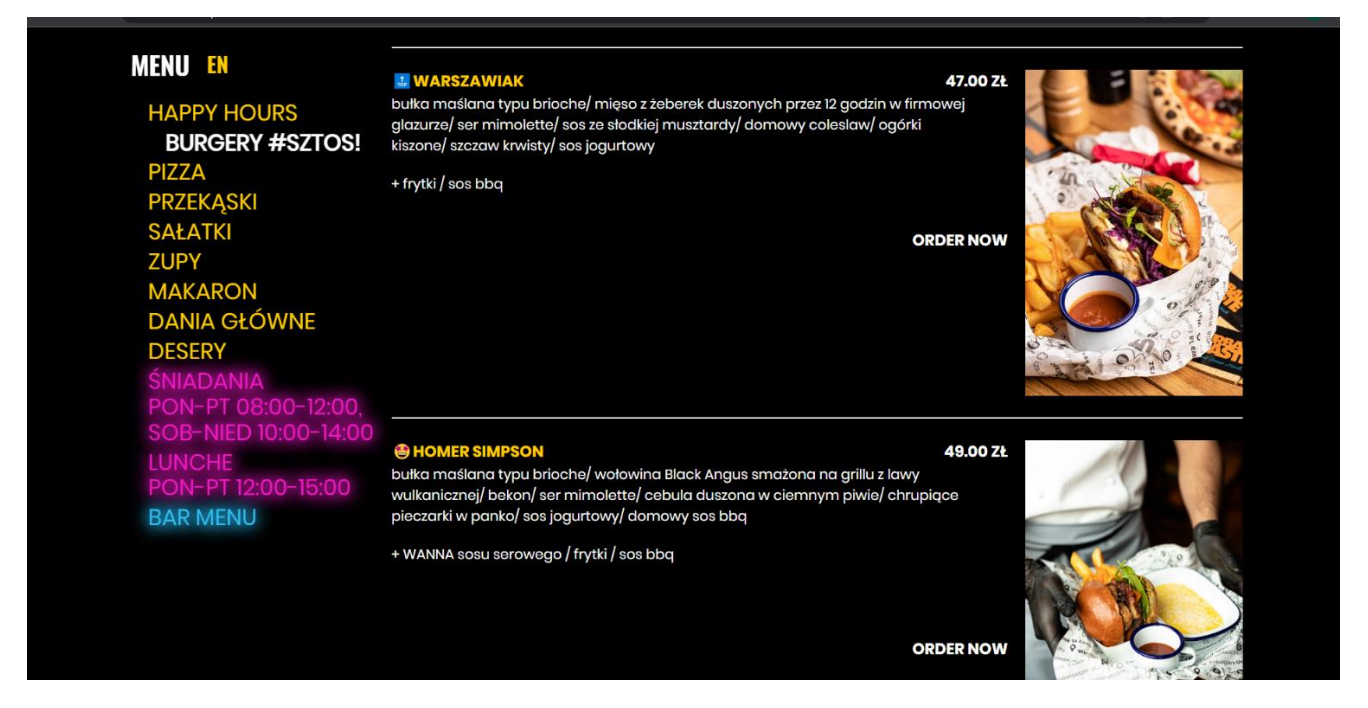

Рисунок 3.7 – Desktop сторінка меню закладу

Фінальний вигляд сторінки меню включає наступні елементи. Зліва розташовані категорії страв, які є клікабельними. При натисканні на категорію страви, сторінка автоматично прокручується до відповідного розділу меню, щоб користувачі зручно переглядали доступні страви.

Праворуч розміщений асортимент меню з детальним описом, цінами та іншою інформацією. Кожен елемент меню включає назву страви, опис, ціну та інші характеристики, що дозволяють користувачам зрозуміти, що пропонується в

закладі. Цей блок надає повну інформацію про різноманітність страв, а також допомагає користувачам зробити свій вибір.

Такий розміщення категорій та асортименту меню забезпечує зручну навігацію та швидкий доступ до інформації про страви. Користувачі можуть легко орієнтуватись у меню та знайти потрібну страву з допомогою клікабельних категорій та зрозумілого відображення асортименту меню.

В результаті цього етапу мій веб-сайт отримує свою виглядову форму, де структура та зовнішній вигляд сторінок відповідають вимогам мого проекту. Використання HTML та CSS допомагає мені створити привабливий та професійний дизайн мого веб-сайту "Urban", який відповідає моїм завданням.

#### **3.5 Тестування та оптимізація сайту**

Під час оптимізації сайту були досягнуті максимальні показники ефективності, спеціальних можливостей та оптимальних методів, а також було звернуто увагу на оптимізацію для пошукових систем.

Ефективність сайту була максимально підвищена шляхом виконання різних оптимізаційних заходів, таких як мінімізація файлів CSS та JavaScript, стискання зображень, використання кешування та оптимізація запитів до бази даних. Це дозволило досягти швидкого завантаження сторінок та знизити час відклику.

Сайт був розроблений з урахуванням спеціальних можливостей, таких як адаптивний дизайн для різних пристроїв, покращений доступ для користувачів з особливими потребами та оптимізований контент для швидкого та зручного споживання.

Оптимальні методи розробки та програмування були застосовані для забезпечення ефективності та швидкості роботи сайту. Використання компонентного підходу, шаблонізатора Twig та інших передових технологій дозволило створити чистий, легко зрозумілий та підтримуваний код.

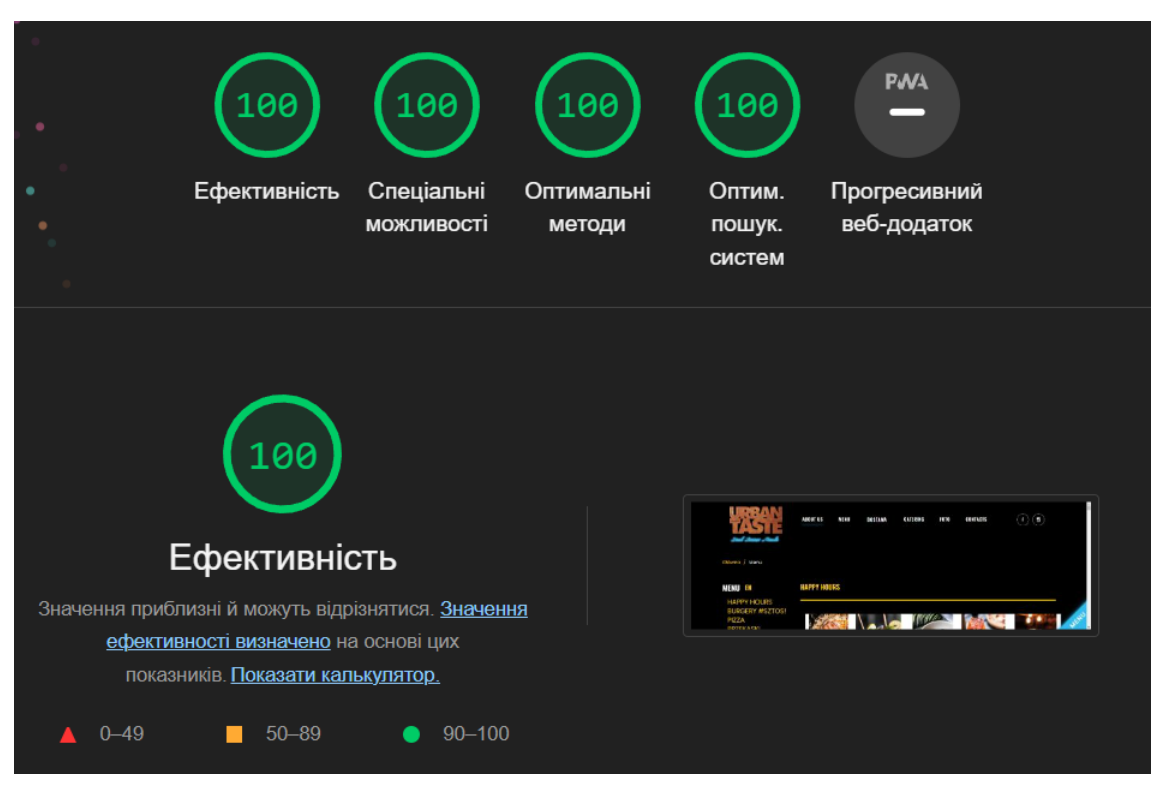

Рисунок 3.8 – Звіт стосовно оптимізації

Крім того, були вжиті заходи для оптимізації сайту для пошукових систем. Застосування семантичної верстки, правильного використання метатегів, а також оптимізація заголовків та ключових слів допомогли забезпечити кращу видимість сайту у пошукових системах та підвищити його пошукову позицію.

У результаті проведених оптимізаційних заходів сайт досяг максимальних показників ефективності, спеціальних можливостей, оптимальних методів та був оптимізований для пошукових систем, забезпечуючи високу продуктивність та зручний користувацький досвід.

#### **3.5 Розгортання та підтримка**

Процес залиття файлів проекту в систему управління контентом (CMS) включає кілька кроків. Спочатку необхідно завантажити всі файли сайту, включаючи HTML-сторінки, зображення, стилі CSS та сценарії JavaScript, на сервер, на якому буде розміщений наш веб-сайт. Для цього можна використовувати FTP-клієнт або інше засіб передачі файлів.

Після завантаження файлів потрібно залогінитись в системі управління контентом, яку ми використовуємо, і створити новий проект або відкрити існуючий. Далі в системі управління контентом зазвичай є можливість завантажити файли з локального сервера. Ми обираємо завантаження всіх файлів, які ми перед тим завантажили на сервер.

Після завантаження файлів в систему управління контентом, можна розпочати їх організацію та налаштування. Це включає створення сторінок, налаштування меню, додавання зображень, описів та інших важливих даних для кожного розділу або елемента сайту.

Щодо покупки домену і хостингу, це можна зробити через різні сервіси, що пропонують реєстрацію доменних імен та послуги хостингу. Ми вибрали відповідні доменне ім'я для нашого сайту і зареєстрували його. Далі було проплачено хостинговий план, який надає необхідний простір на сервері для розміщення нашого сайту. Після оплати, налаштування хостингу зазвичай включає встановлення параметрів сервера, налаштування баз даних та інші необхідні кроки для правильної роботи сайту.

Залиття файлів проекту в систему управління контентом, налаштування сайту, а також покупка домену і хостингу є важливими етапами в процесі розгортання веб-сайту, оскільки це дозволяє нам створити присутність в Інтернеті та забезпечити доступ до нашого сайту користувачам.

Після завантаження файлів проекту в систему управління контентом і налаштування сайту, ми переходимо до етапу розгортання сайту. Цей процес включає розміщення нашого сайту на публічному сервері, щоб користувачі могли отримати до нього доступ через Інтернет. Для цього необхідно налаштувати вебсервер, на якому буде розміщений наш сайт, налаштувати доменне ім'я, щоб відповідати IP-адресі сервера, і забезпечити необхідні налаштування безпеки.

Після успішного розгортання сайту ми переходимо до фази підтримки. Підтримка сайту включає регулярне оновлення контенту, виправлення помилок,

захист від потенційних загроз безпеки, моніторинг роботи сайту і відповідь на запити користувачів. Ми також можемо використовувати аналітичні інструменти для відстеження відвідуваності сайту, аналізу популярних сторінок і функціональності, щоб постійно покращувати досвід користувачів.

Регулярні бекапи бази даних і файлів сайту також є важливою складовою підтримки. Це дозволяє відновити сайт у випадку втрати даних або несправності. Крім того, можуть проводитись оновлення системи управління контентом, тем і плагінів, щоб забезпечити безпеку і використовувати нові функції.

Важливо пам'ятати, що підтримка сайту є постійним процесом, який потребує уваги і ресурсів. Забезпечення безперебійної роботи, оновлення контенту, виправлення помилок і відповідь на запити користувачів є важливими аспектами, що допомагають забезпечити успіх нашого веб-проекту.

## **РОЗДІЛ 4 ПРАКТИЧНЕ ВИКОРИСТАННЯ ВЕБ-САЙТУ**

#### **4.1 Інструкція відвідувача**

Розглянемо по крокам, як користуватись сайтом та на які блоки він розбитий. Після того, як ми заходимо на сайт, ми бачимо його головну сторінку. На початку сторінки відтворюється вражаюче відео, яке миттєво привертає мою увагу. Це відео створює початкове враження про сайт і заклад, а також передає атмосферу і стиль, які можна очікувати. Під відео розміщена важлива інформація про сам заклад, така як його розташування, контактні дані та години роботи.

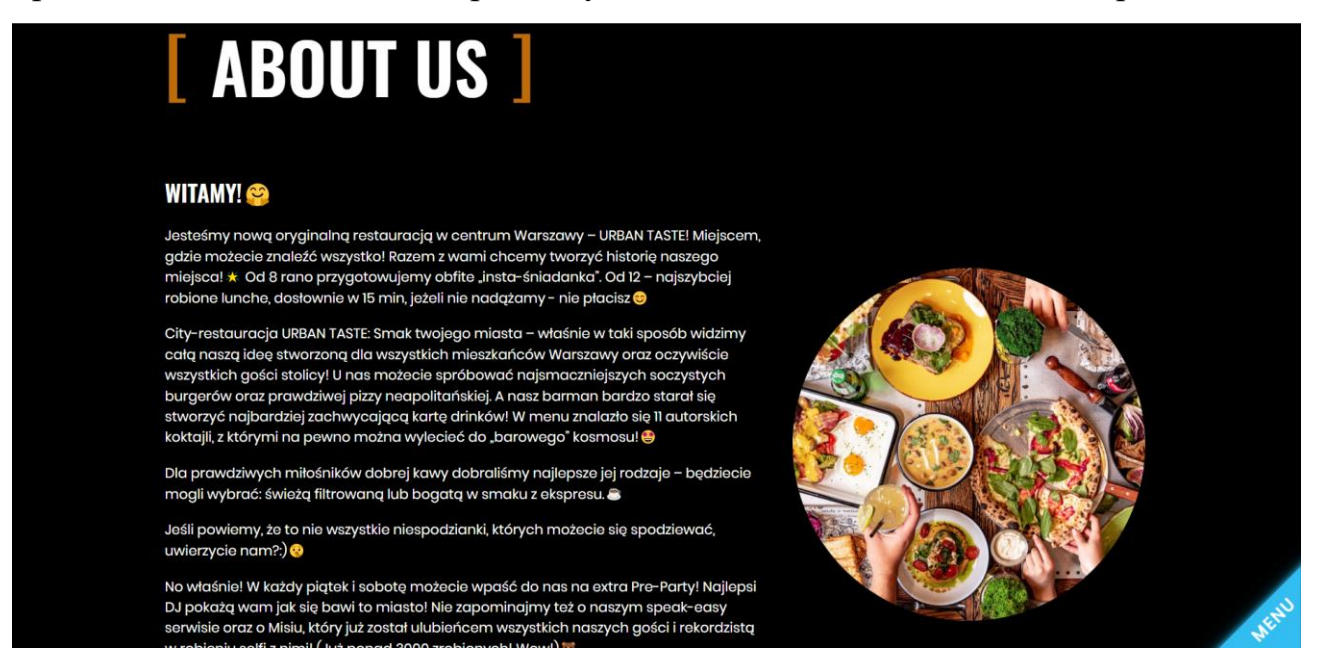

Рисунок 4.1 – Блок про нас на головній сторінці

Нижче, під цією інформацією, розташовані категорії їжі, які доступні у закладі. Ці категорії є клікабельними, що дозволяє мені безпосередньо перейти на сторінку Меню та зосередитись на виборі страви. Це дуже зручно, оскільки я одразу можу перейти до потрібної категорії і дізнатись більше про їжу, яка мене цікавить.

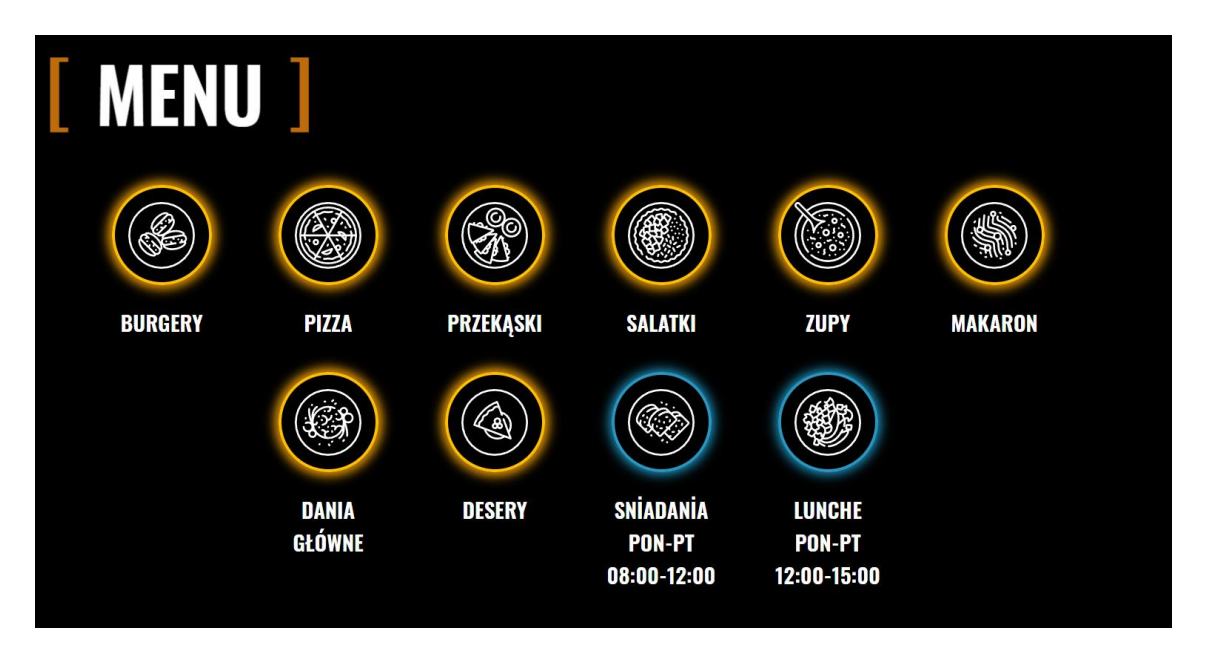

Рисунок 4.2 – Категорії страв

Усе це перше враження створює відчуття привітності та легкості взаємодії з сайтом, що заохочує мене досліджувати більше і ознайомлюватись з усіма можливостями закладу. За допомогою зручної навігації та зрозумілого розташування блоків, я можу легко знайти потрібну інформацію і насолодитись своїм досвідом відвідування цього закладу.

При кліці на відповідну категорію з меню, я автоматично переходжу на сторінку Меню, де мені відображається весь асортимент страв з цієї категорії. Це дозволяє мені зосередитись на виборі страви саме з того розділу меню, який мене цікавить. На сторінці Меню я можу переглядати описи страв, їх склад, ціни та іншу важливу інформацію. Такий зручний перехід на сторінку Меню допомагає мені швидко знайти та обрати бажану страву і насолодитись смачними стравами у заклалі.

Також, при кліці на картинку страви, я можу роздивитись її більш детально у повний розмір. Це дає мені можливість краще оцінити вигляд та привабливість страви перед замовленням. Крім того, на кнопку "Замовити", якщо натиснути на неї, з'являється модальне вікно з вибором сервісів для замовлення їжі. Це зручно, оскільки я можу обрати підходящий сервіс доставки або резервування столика безпосередньо з сайту. Такий функціонал спрощує процес замовлення їжі і робить його більш зручним для мене як відвідувача закладу.

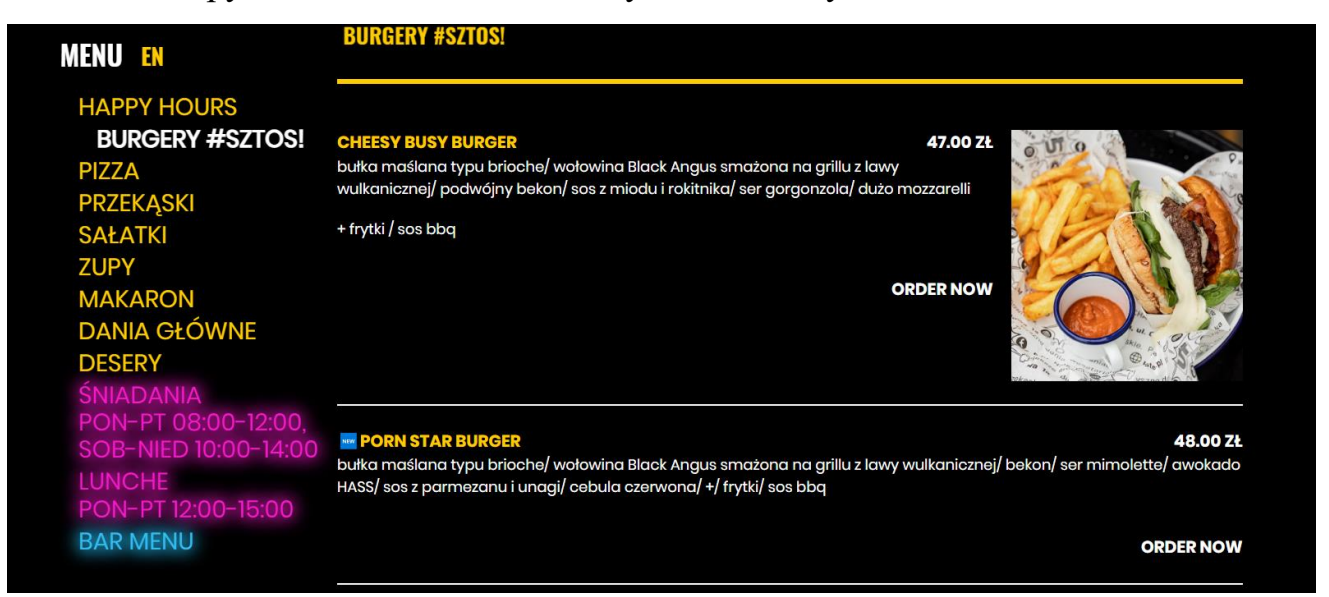

Рисунок 4.3 – Меню закладу

Це найголовніша інформація що описує розробку кваліфікаційної роботи. Решта розділів і блоків сайту були розроблені як доповнення і для надання стилістичного оформлення. Основна мета розробки сайту полягала в створенні зручного онлайн-меню. Вся функціональність і дизайн були спрямовані на те, щоб відвідувачі могли легко знайти і обрати страви з меню. Додаткові блоки, такі як галерея, контакти та інші, допомагали створити повний образ закладу і надавали додаткові можливості для взаємодії з відвідувачами.

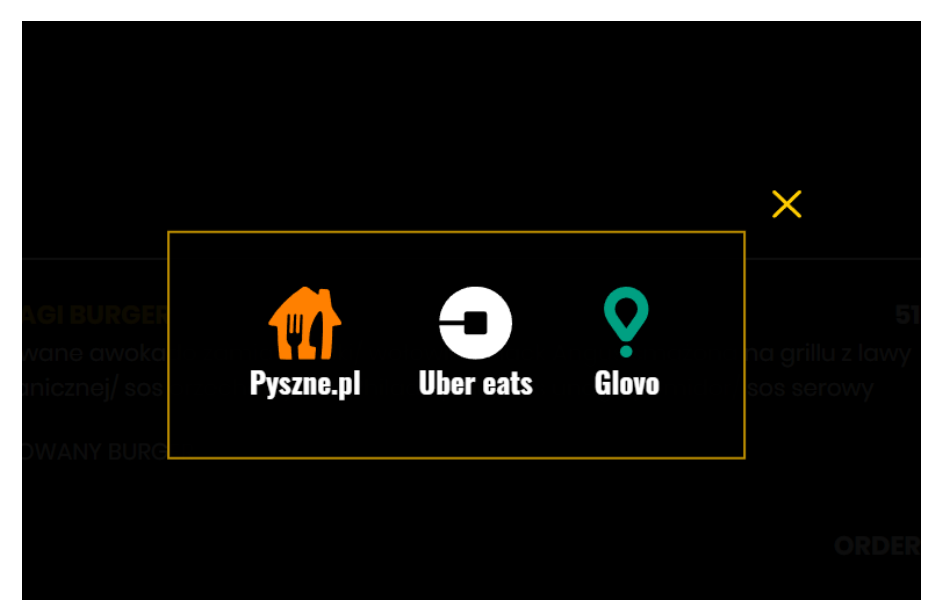

Рисунок 4.4 – Вікно з сервісами доставки їжі

Додатково, відвідувачі закладу можуть зручно сканувати QR-код, який перенаправляє їх безпосередньо на сторінку меню сайту. Цей функціонал має декілька переваг:

1 Зручність і швидкість: Відвідувачам не потрібно шукати або запитувати офіціанта про меню. Вони можуть миттєво отримати доступ до меню закладу просто сканувавши QR-код своїм смартфоном.

2 Актуальність і легка зміна: Меню на сайті може бути оновлене або змінене в реальному часі без необхідності друкувати нові фізичні версії меню. Відвідувачі завжди матимуть доступ до актуальної інформації про страви та їх ціни.

3 Деталізована інформація: Відвідувачі можуть отримати докладну інформацію про кожну страву, включаючи складники, опис, фотографії тощо. Це дозволяє їм зробити більш обґрунтований вибір і знайти страву, що відповідає їхнім потребам і смаковим вподобанням.

4 Екологічний аспект: Використання QR-кодів для доступу до меню допомагає зменшити використання паперу та зайвого друку. Це сприяє екологічній свідомості та відповідає сучасним тенденціям стосовно збереження навколишнього середовища.

Загалом, можливість сканування QR-коду для доступу до меню на сайті надає зручність, швидкість і актуальність інформації для відвідувачів закладу.

#### **РОЗДІЛ 5**

#### **ОХОРОНА ПРАЦІ ТА БЕЗПЕКА В НАДЗВИЧАЙНИХ СИТУАЦІЯХ**

#### **5.1 Аналіз структури та функцій технологічного процесу**

Своєчасне виявлення небезпек має вирішальне значення для розробки та впровадження ефективних заходів щодо запобігання нещасним випадкам і травмам. Оскільки не завжди можливо виявити небезпечні умови заздалегідь, а вивчення небезпечних дій може вимагати значного часу для збору відповідних даних, методи виявлення цих небезпек повинні бути відповідним чином диференційовані

На основі аналізу небезпечних умов, присутніх у виробничому процесі, виділяють наступні групи відповідно до їх впливу на працівників:

- 1. Вплив на обладнання, де оцінюється стан або рівень небезпеки, пов'язаний з використовуваним обладнанням.
- 2. Створення умов, що сприяють виникненню технологічних помилок у обслуговуючого персоналу під час виробничого процесу.
- 3. Створення умов і можливостей для проникнення працівників у небезпечні зони.
- 4. Причини небезпечних дій, що виникають через недостатню підготовку працівників та організацію навчання з охорони праці.

Моделі, що ілюструють формування та виникнення травмонебезпечних та аварійних ситуацій в комп'ютерному залі, представлені у вигляді моделі, що зображає процес їх формування та виникнення [25].

| Вид діяльності, | Виробнича небезпека |            |            |            |              |
|-----------------|---------------------|------------|------------|------------|--------------|
| структурний     |                     |            |            |            | Превентивні  |
| підрозділ,      | (HY)                | (HJ)       | (HC)       |            | заходи щодо  |
| робоче місце,   | Небезпечна          | Небезпечна | Небезпечна | Потенційні | уникнення    |
| технічне        |                     |            |            | результати | небезпечних  |
| обладнання,     | умова               | дія        | ситуація   |            | ситуацій     |
| складовість     |                     |            |            |            |              |
| пристрою        |                     |            |            |            |              |
| Виконання       | Невиконан           | Нехтування | Ураження   | (T)        | Повторне     |
| робіт з         | e                   | правилами  | струмом    | Травма     | навчання з   |
| використання    | <b>ВИМКНЕННЯ</b>    |            |            |            | питань ТБ.   |
| M               | живлення.           |            |            |            | Розробка     |
| електротехніч   | <b>Відсутність</b>  |            |            |            | інноваційних |
| ного            | системи             |            |            |            | методів      |
|                 |                     |            |            |            | захисту.     |
| обладнання      | заземлення          |            |            |            | Встановлення |
|                 |                     |            |            |            | заземлення.  |

Таблиця 5.1 – Моделі становлення та виникнення небезпечних ситуацій

## Нижче наведено ілюстрацію загального вигляду логіко-імітаційної схеми

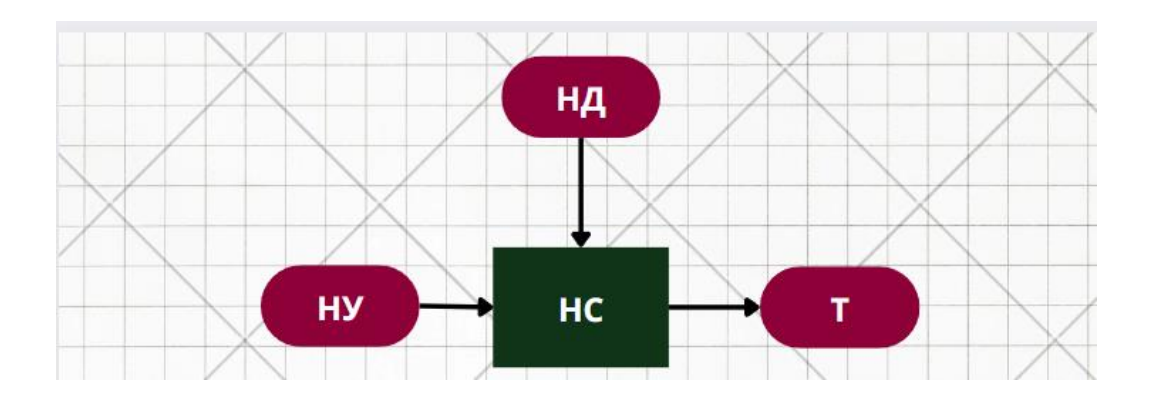

Рисунок 5.1 – Загальний вигляд логіко-імітаційної схеми

#### **5.2 Електробезпека в офісі чи закладі**

Промислові приміщення можна освітлювати штучним або природним світлом. Природне світло, якщо воно належним чином організоване, є найбільш сприятливим для людини. Основні вимоги до освітлення включають:

1 Достатня освітленість для швидкого і легкого розпізнавання об'єктів роботи.

- 2 Рівномірне освітлення без різких тіней.
- 3 Відсутність сліпучого світла, що може шкодити працівнику.
- 4 Неприпустимість обмеження рівня освітленості в залежності від часу.

Природне світло може бути забезпечене через бічне освітлення вікнами або верхнє освітлення за допомогою ліхтарів та світлових покриттів. Кількість природного світла регулюється коефіцієнтом природного освітлення. Цей коефіцієнт є відсотковим співвідношенням фактичного освітлення Fв в будь-якій точці приміщення до освітленості Fн розсіяним світлом неба в точці, що знаходиться на відкритій площі. Розрахунок природного освітлення через бічні вікна проводиться з використанням норм освітленості для точки, яка знаходиться найдалі від вікон, тобто знаходиться мінімальне значення коефіцієнта природного освітлення:

$$
e_{\min} = \frac{Fb}{F_H} \cdot 100. \tag{5.1}
$$

Значення коефіцієнта природного освітлення визначається не менше ніж у п'яти точках. Для приміщень сільськогосподарського виробництва, в даному випадку ремонтної майстерні, значення коефіцієнта природного освітлення приймаємо як *emin 5%.*

Розрахунок природного освітлення зводиться до визначення площі світлових променів. Сумарна площа світлових променів на основі коефіцієнта природного освітлення для бічних променів визначається за формулою:

$$
\sum F_o = \frac{F_{\mu} \cdot e_{\min} \cdot r_o \cdot K}{100 \cdot \tau \cdot \Gamma_1},
$$
\n(5.2)

У формулі, Fн позначає площу підлоги у квадратних метрах. Величина представляє мінімальний коефіцієнт природного освітленості. Коефіцієнт враховує загальне використання світла віконного отвору, враховуючи його забруднення, і має значення 0,25. Змінна ro відображає світлову характеристику вікна і дорівнює 9,5. Г1 є коефіцієнтом, який враховує підвищення освітленості за рахунок світла, відбиваються від стін і стелі, і має значення 1,2. Нарешті, К є коефіцієнтом, який враховує затінення вікон сусідніми приміщеннями і загорожею, і має значення 1.

$$
\sum F_o = \frac{36 \cdot 0.5 \cdot 9.5 \cdot 1}{100 \cdot 0.25 \cdot 1.2} = 5.7 \, \text{m}^2 \, .
$$

Кількість світлових променів визначимо:

$$
N = \frac{\sum F_o}{F_o},\tag{5.3}
$$

де  $F_o$  – площа вікна згідно стандарту, м<sup>2</sup>.

$$
N = \frac{5.7}{6} = 0.95.
$$

Припускаємо, що у приміщенні є одне вікно.

При обчисленні природного освітлення використовується широко поширений та простий метод - метод світлового потоку. За допомогою цього методу розраховується світловий потік, який має випромінювати кожна лампа (задана кількість ламп).

$$
F_{n} = \frac{k \cdot S_{n} \cdot E}{n_{n} \cdot \eta \cdot r^{2}},
$$
\n(5.4)

де <sup>k</sup> – коефіцієнт запасу, k =1,3; S<sub>n</sub> – площа підлоги, м<sup>2</sup>; S<sub>n</sub> = 36м<sup>2</sup>. E – нормативна освітленість, Е = 300 Лк;  $n_{\textit{\i}}$  – кількість встановлених ламп,  $n_{\textit{\i}}$ =6 од;  $\eta$ — коефіцієнт використання світлового потоку,  $\eta = 0.25$ ;  $r$ — коефіцієнт нерівномірності освітленості, *r* = 0,545.

Коефіцієнт резерву враховує можливість забруднення світильників пилом, яке залежить від характеру виробництва.

Розрахунок штучного освітлення починається з визначення висоти розташування світильників і їх кількості. Висоту (м) розташування світильників над робочим місцем знаходимо за допомогою такої формули:

$$
h_{\mu} = H - (h_1 + h_2), \tag{5.5}
$$

де *H* – висота приміщення, м; <sup>1</sup>*h* – відстань від підлоги до поверхні освітлення, м; <sup>2</sup>*h* – віддаль від стелі до світильника, м.

$$
h_{\rm H} = 4.5 - (2.2 + 1.5) = 0.8 \,\rm M.
$$

Якщо світильники розташовані симетрично на вершинах квадратів, їх кількість можна визначити за допомогою наступної формули:

$$
n_c = \frac{S_n}{l^2},\tag{5.6}
$$

де *l* – віддаль між світильниками, м.

Підставивши значення отримаємо:

$$
n_c = \frac{36}{9} = 4 \text{ oq}.
$$

Тоді світловий потік буде становити

$$
F_{n} = \frac{1,3 \cdot 36 \cdot 300}{4 \cdot 0,25 \cdot 0,545} = 2576,2 \text{ J}
$$

З урахуванням світлового потоку 2576,2 Лк, ми обираємо тип лампи люмінесцентну, з потужністю 40 Вт.

#### **5.3 Забезпечення безпеки в умовах надзвичайних ситуацій**

Забезпечення безпеки населення та території в умовах загроз та надзвичайних ситуацій є одним з найважливіших завдань держави. Захист населення передбачає систему масштабних заходів, які реалізуються центральними та місцевими органами виконавчої влади, органами виконавчої влади, управлінням надзвичайних ситуацій та цивільного захисту, підпорядкованими системами та підприємствами, які забезпечують широкий спектр організаційних, технічних, санітарних, гігієнічних, епідеміологічних та інших заходів у сфері запобігання та ліквідації наслідків надзвичайних ситуацій [25].

Загрози життєвим інтересам громадян, держави та суспільства поділяються на зовнішні та внутрішні. Вони можуть виникати внаслідок різноманітних природних катастроф, техногенних аварій та військових конфліктів. Принципи захисту базуються на основних положеннях Женевської конвенції про захист жертв воєнних дій та її Додаткових протоколів з урахуванням специфіки можливих бойових дій та реальних можливостей держави забезпечити матеріальну базу для захисту. Приймаються системні заходи з метою ефективного захисту населення та зменшення збитків у разі виникнення надзвичайних ситуацій [8].

Одним із важливих аспектів є система попередження та інформування населення, яка досягається через попереднє створення та постійну готовність національних, територіальних та об'єктових систем попередження.

#### **ВИСНОВКИ**

Основним завданням цього проекту було створення веб-сайту для закладу, який дозволить користувачам отримати доступ до меню та зробити замовлення їжі. Завдяки ретельному дослідженню та аналізу відповідної тематики ми визначили ключові фактори та поточні вимоги до розробки проекту. Ми також провели комплексну оцінку конкурентів та існуючих альтернатив, щоб визначити їхні сильні та слабкі сторони.

Протягом усього проекту ми враховували унікальні характеристики предметної області та оптимізували веб-інтерфейс і навігацію сайту, щоб забезпечити безперебійну роботу користувачів. В результаті ми розробили сайт закладу, який дозволяє користувачам отримати доступ до інформації про заклад, включаючи контактні дані, місцезнаходження, години роботи, опис ресторану, меню, ціни на страви, а також можливість оформити замовлення через службу доставки.

Для досягнення цих цілей ми використали мову розмітки гіпертексту HTML це дозволило нам створити структуровану основу для сайту. Крім того, CSS (каскадні таблиці стилів) допомогли нам створити привабливий та естетичний дизайн, що покращує загальний візуальний вигляд сайту.

Один з головних інструментів, який ми використали для реалізації функціональності сайту – мова програмування JavaScript. Завдяки широкому спектру функціональних можливостей, які надає JS, ми зуміли створити інтерактивні елементи на сайті, такі як форми замовлення та функціонал служби доставки. Це значно полегшило користувачам взаємодію з сайтом та зробило процес замовлення зручним та ефективним.

Розробка нашого проекту велася з використанням редактора коду VS Code, який надав нам зручне та продуктивне середовище для програмування. Також ми використовували систему збірки контенту Gulp, щоб автоматизувати деякі завдання розробки та покращити продуктивність роботи.

Однак, не менш важливим інструментом, що сприяв розробці нашого проекту, став шаблонізатор Twig. Використання Twig дозволило нам ефективно створювати шаблони для веб-сторінок та розбити їх на компоненти, що значно спростило процес розробки та підтримки сайту. Крім того, Twig надав нам можливість зручно маніпулювати даними та розробляти динамічні сторінки з урахуванням специфічних потреб нашого закладу.

У результаті нашої роботи був створений сайт закладу, який успішно виконує всі поставлені завдання. Користувачі мають можливість з легкістю отримати доступ до актуальної інформації про заклад, знайти необхідну контактну інформацію, ознайомитись з розташуванням та годинами роботи. Крім того, вони можуть ознайомитись з різноманітним меню та цінами на страви, а також зручно оформити замовлення через службу доставки.

Наш проект відповідає всім вимогам, які були поставлені перед нами, та відображає наші навички та знання, отримані протягом навчання. Результати цієї кваліфікаційної роботи демонструють нашу здатність аналізувати, планувати, розробляти та впроваджувати функціональний та ефективний веб-сайт..

## **Бібліографічний список**

1. Вандер Воф, М. Responsive Web Design. A Book Apart, 2011. 150 с.

2. Дакетт Д. HTML та CSS, Ексмо, 2021, 480 с.

3. Даддаріо, Дж. HTML5 і CSS3 в реальному світі. SitePoint, 2011. 390 с.

4. Джонсон, Е. Розробка веб-сайтів з використанням Node.js, Express та MongoDB. O'Reilly Media, 2014. 352 с.

5. Ерік Фрімен, Елізабет Робсон. Head First. Програмування JavaScript, 2022, 672 с.

6. Макфарланд, Д. CSS: Практичний посібник. O'Reilly Media, 2017. 840 с.

7. Майер, Е. А. CSS: Визначний посібник: Візуальна презентація для вебу. O'Reilly Media, 2017. 1080 с.

8. Новіков Ф.В., Богатов О.І., Навчальний посібник «Безпека життєдіяльності», Харків 2018, 250 с.

9. Винокурова Л.Е., Васильчук М.В., Гаман М. В. Основи охорони праці: Підручник для проф.-техн. навч. закладів, 2001, 192с.

10. Робін Н. Створюємо динамічні веб-сайти за допомогою PHP, MySQL, JavaScript, CSS та HTML5. 6-те вид, Прес, 2019, 816 с.

11. Фленаган Д. JavaScript. Докладний посібник. Київ: Науковий Світ, 2023. 722 с.

12. Ширіш, Н. Навчання веб-дизайну: Посібник для початківців з HTML, CSS, JavaScript та веб-графікою. O'Reilly Media, 2018. 592 с.

13. Фріман, Е., Робсон, Е. Head First HTML і CSS: Посібник для самостійного навчання. O'Reilly Media, 2012. 768 с.

14. .Розробка веб-сайту з використанням HTML: основи та принципи / під заг. ред. О. В. Петренка. Київ: Видавництво "WebCode", 2020. 200 с.

15. CSS у веб-розробці: стилізація та оформлення веб-сайтів / за заг. ред. І. І. Мельникової ; уклад. М. Ю. Ковальова. Харків: 2021. 180 с.

16. Програмування на JavaScript для веб-розробників: практичні аспекти та приклади / за ред. В. П. Кравченка. Львів: 2022. 220 с.

17. Використання шаблонів Twig у веб-розробці: ефективність та зручність / під заг. ред. О. М. Соколової. Одеса: Видавництво "WebDev", 2022. 160 с.

18. SEO-оптимізація веб-сайту: стратегії та методи / за заг. ред. Н. О. Данилова ; уклад. І. М. Гриньова. Київ: Видавництво "SEO-Code", 2023. 190 с.

19. Веб студія WebTune. Види сайтів та їх функціонал. URL: https://webtune.com.ua/statti/web-rozrobka/vydy-sajtiv-ta-yih-funkczional/

20. Вікіпедія. JavaScript. URL:<https://uk.wikipedia.org/wiki/JavaScript>

21. Веб-документація MDN. JavaScript. URL: [https://developer.mozilla.org/en-](https://developer.mozilla.org/en-US/docs/Learn/JavaScript/First_steps/What_is_JavaScript)

[US/docs/Learn/JavaScript/First\\_steps/What\\_is\\_JavaScript](https://developer.mozilla.org/en-US/docs/Learn/JavaScript/First_steps/What_is_JavaScript)

22. DOU. Рейтинг мов програмування 2023. URL: <https://dou.ua/lenta/articles/language-rating-2023/>

23. TWIG. Компілюючий обробник шаблонів. URL: <https://twig.symfony.com/>

24. Вікіпедія. Редактор початкового коду. URL: https://uk.wikipedia.org/wiki/%D0%A0%D0%B5%D0%B4%D0%B0%D0%BA%D1% 82%D0%BE%D1%80\_%D0%BF%D0%BE%D1%87%D0%B0%D1%82%D0%BA% D0%BE%D0%B2%D0%BE%D0%B3%D0%BE\_%D0%BA%D0%BE%D0%B4%D1 %83

25. Вікіпедія. Безпека життєдіяльності. URL: [https://uk.wikipedia.org/wiki/%D0%91%D0%B5%D0%B7%D0%BF%D0%B5%D0%](https://uk.wikipedia.org/wiki/%D0%91%D0%B5%D0%B7%D0%BF%D0%B5%D0%BA%D0%B0_%D0%B6%D0%B8%D1%82%D1%82%D1%94%D0%B4%D1%96%D1%8F%D0%BB%D1%8C%D0%BD%D0%BE%D1%81%D1%82%D1%96) [BA%D0%B0\\_%D0%B6%D0%B8%D1%82%D1%82%D1%94%D0%B4%D1%96%D](https://uk.wikipedia.org/wiki/%D0%91%D0%B5%D0%B7%D0%BF%D0%B5%D0%BA%D0%B0_%D0%B6%D0%B8%D1%82%D1%82%D1%94%D0%B4%D1%96%D1%8F%D0%BB%D1%8C%D0%BD%D0%BE%D1%81%D1%82%D1%96) [1%8F%D0%BB%D1%8C%D0%BD%D0%BE%D1%81%D1%82%D1%96](https://uk.wikipedia.org/wiki/%D0%91%D0%B5%D0%B7%D0%BF%D0%B5%D0%BA%D0%B0_%D0%B6%D0%B8%D1%82%D1%82%D1%94%D0%B4%D1%96%D1%8F%D0%BB%D1%8C%D0%BD%D0%BE%D1%81%D1%82%D1%96)

# ДОДАТКИ

## **Додаток А**

## **1. Фрагмент коду сторінки меню**

```
2. var toc link = document.querySelectorAll(".js-products-nav");
3. var toc list = document.querySelector(".js-products-list");
4. if (toc_list) {
5. var all id list = toc list.querySelectorAll("a[href*=toc-]");
6. }
7. var toc title = document.querySelectorAll(".c-products right
  *[id^=toc]");
8. var window height = window.innerHeight;
9. var top marign = 0.01;
10. var bottom margin = 0.71;
11. if (toc_list) {
12. function toc() {
13. [].forEach.call(toc_title, function (e) {
14. var target bound = e.getBoundingClientRect();
15. let target_bound_id = e.id.slice(4);
16. let index = 0;
17. if( target bound.bottom > window height * top marign &&
  target bound.top < window height * ( 1 - bottom margin ) ) {
18. for (var i = 0; i < toc link.length; i++) {
19. toc link[i].classList.remove('is-active');
20. if (toc_link[i].getAttribute('href').slice(5) == 
  target_bound_id)
21. index = i;
22. }
23. toc link[index].classList.add('is-active');
24. }
25. })
26. }
27. if (window.matchMedia("(min-width: 768px)").matches){
28. toc();
29. [].forEach.call(all id list, function(e) {
30. e.addEventListener("click", function() {
31. setTimeout(function () {
32. window.scrollBy(0, -25);
33. \begin{bmatrix} 33 & 1 & 1 & 1 \\ 1 & 1 & 1 & 1 \end{bmatrix} for (var i = 0; i < toc link.length; i++) {
34. toc link[i].classList.remove('is-active');
35. }
36. e.classList.add('is-active');
```

```
37. \{\}, 1)38. });
39. });
40. }
41. }
42.
```

```
var frames count = 20;
var check is scrolling = false;var all menu list = document.querySelectorAll('a[href^="#go-"]');
var all menu arr = [].slice.call(all menu list);
if (all id list) \{var all id arr = [].slice.call(all id list);
  var all anchor = all id arr.concat(all menu arr);
}
else{
  var all anchor = all menu arr;
}
all anchor.forEach( function (item) {
    item.addEventListener('click', function(e) {
        e.preventDefault();
        var element with id =document.querySelector(item.getAttribute('href'));
        var coord y = element with id.getBoundingClientRect().top;
        var animation speed = Math.abs(coord y / 200);
        var previos cord;
        var current cord = coord y;
        var pole = current cord >= 0 ? true : false;
        if (!check is scrolling) {
          check is scrolling = true;
          let scroller = setInterval(function() {
              let scrollBy = coord y / frames count;
              if (element with id.getBoundingClientRect().top > 100 ||
element_with_id.getBoundingClientRect().top < -100) {
                previos cord = element_with id.getBoundingClientRect().top;
```
```
window.scrollBy(0, scrollBy);
                   current cond =element with id.getBoundingClientRect().top;
                   if (pole && current cord \langle \theta \rangle {
                     coord y =document.querySelector(item.getAttribute('href')).getBoundingClientRect().t
op + window.pageYOffset;
                     setTimeout() \Rightarrow window.scrollTo(0, coordy), 5);clearInterval(scroller);
                     check is scrolling = false;}
                   else if (!pole && current cord > 0) {
                     coord y =document.querySelector(item.getAttribute('href')).getBoundingClientRect().t
op + window.pageYOffset;
                     setTimeout() \Rightarrow window.scrollTo(0, coordy), 5);clearInterval(scroller);
                     check is scrolling = false;}
                   else if (previos cord ==element with id.getBoundingClientRect().top) {
                     coord y =document.querySelector(item.getAttribute('href')).getBoundingClientRect().t
op + window.pageYOffset;
                     setTimeout() \Rightarrow window.scrollTo(0, coordy), 5);clearInterval(scroller);
                     check is scrolling = false;}
               } else {
                 coord y =document.querySelector(item.getAttribute('href')).getBoundingClientRect().t
op + window.pageYOffset;
                   setTimeout(() \Rightarrow window.scrollTo(0, coord y), 5);clearInterval(scroller);
                   check is scrolling = false;
               }
          }, animation_speed);
      }
    });
});
```
73